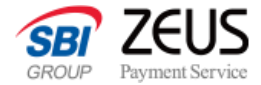

## **「あと払い決済」 API接続** システム設定マニュアル

株式会社ゼウス 2024年6月20日更新

**CONFIDENTIAL** Copyright (C) ZEUS CO.,LTD.All Rights Reserved.

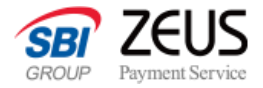

### **改定履歴**

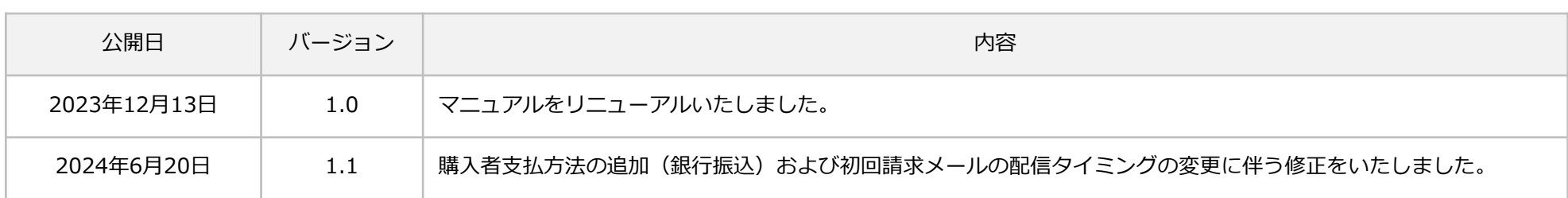

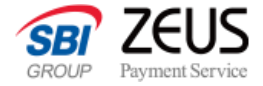

### **目次**

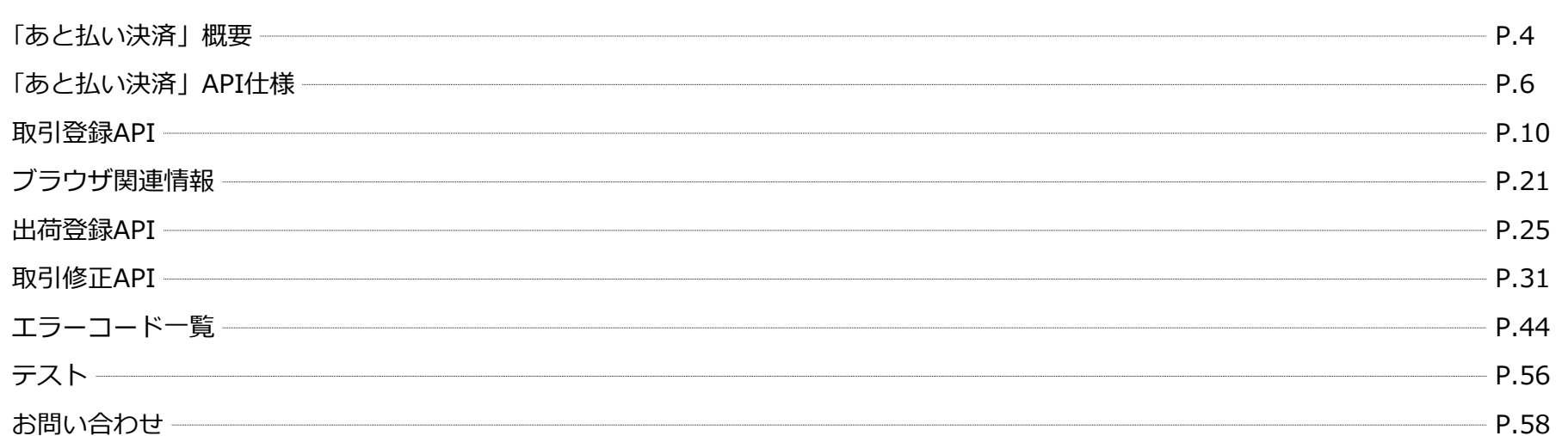

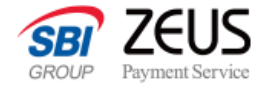

## **「あと払い決済」概要**

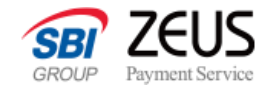

### **あと払い決済とは**

与信審査通過後、商品が着荷したお取引に関しては、ご購入者さまのお支払いに関わらずSBI FinTech Solutions株式会社が100%立替払いします。 購入者さまへの請求業務もまとめて行いますので、事業者さまの業務負荷が大幅に軽減できます。

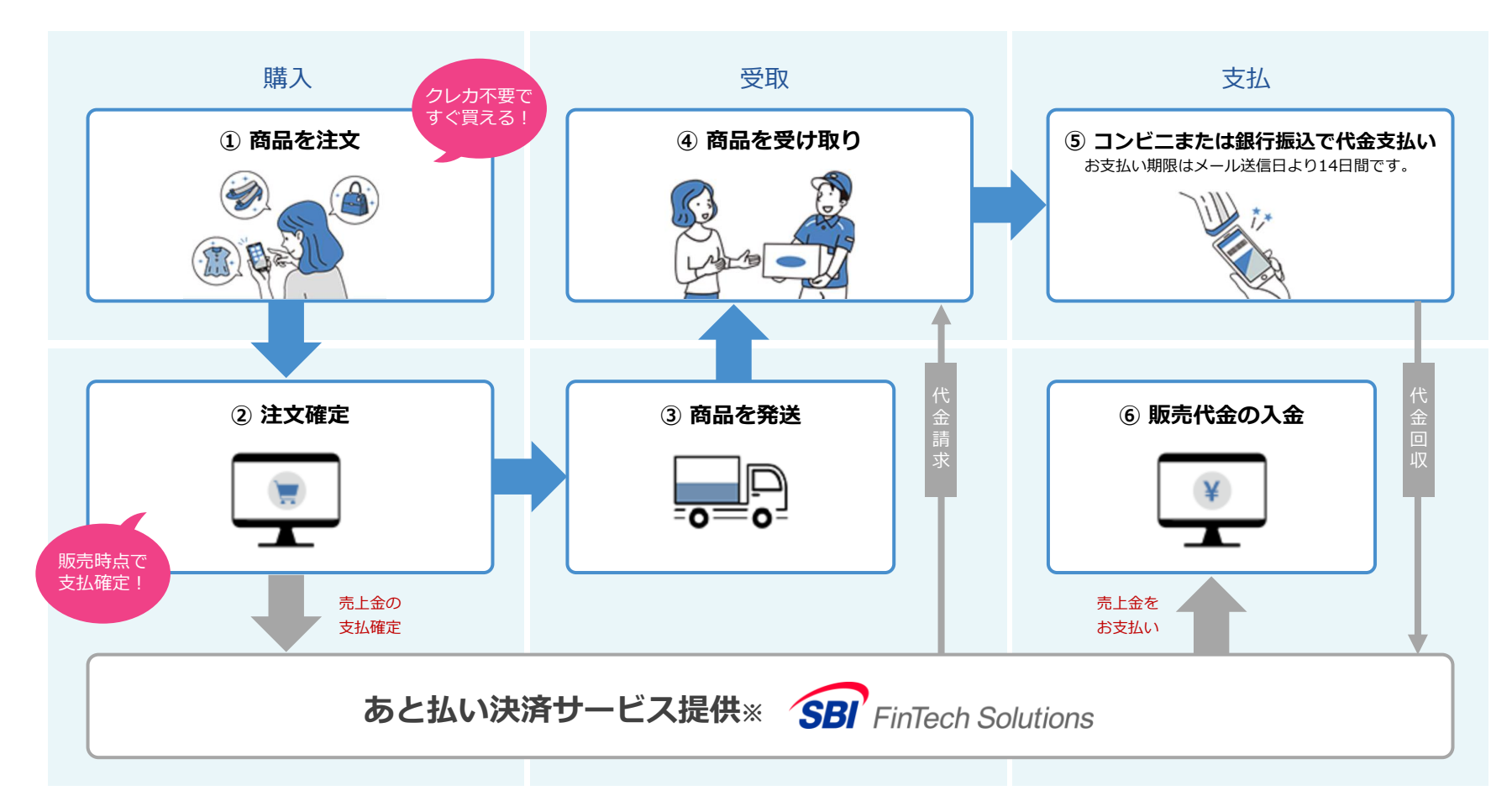

※SBI FinTech Solutions株式会社は、あと払い決済の一部業務を株式会社ゼウスに委託しています。

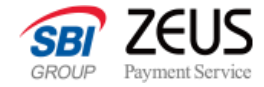

## **「あと払い決済」API仕様**

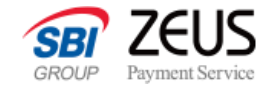

### **API概要(あと払い選択〜請求)**

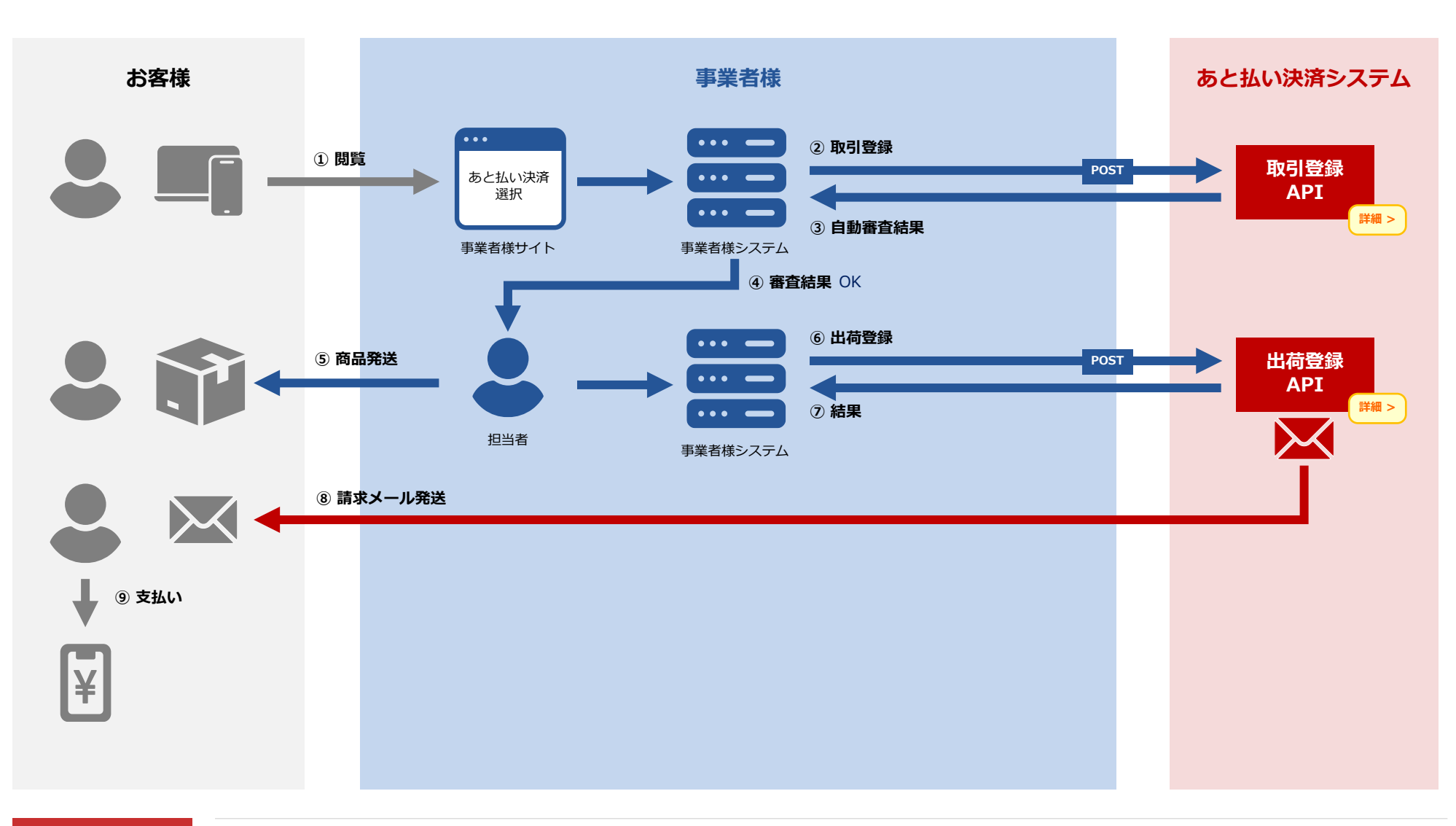

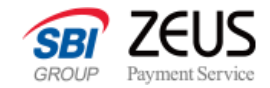

### **API概要(取引修正・キャンセル)**

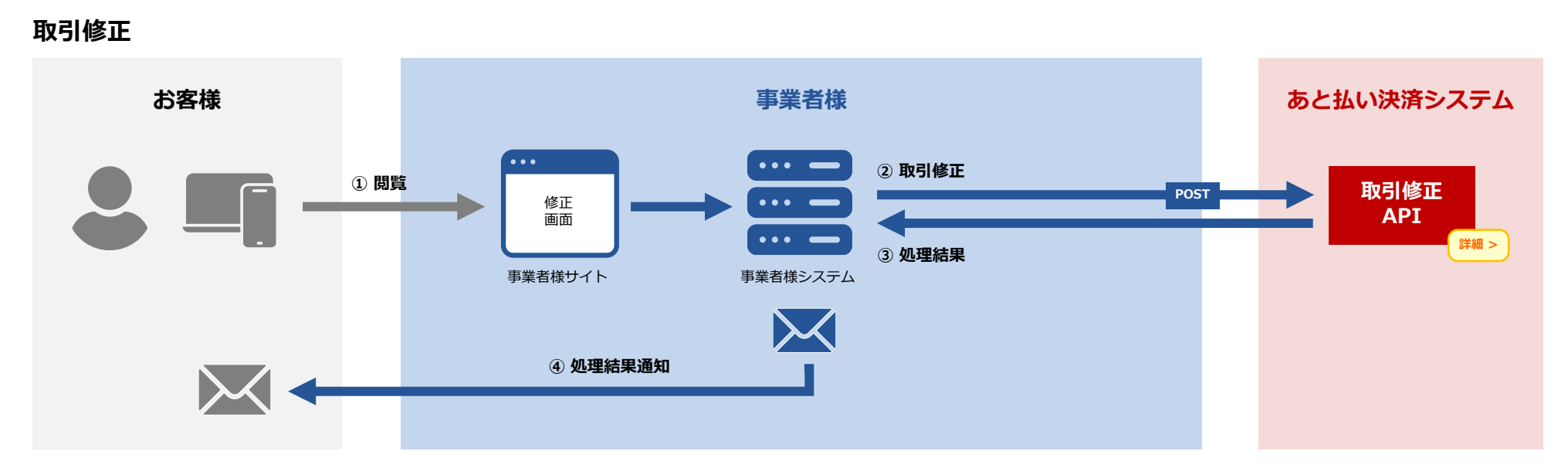

**取引キャンセル**

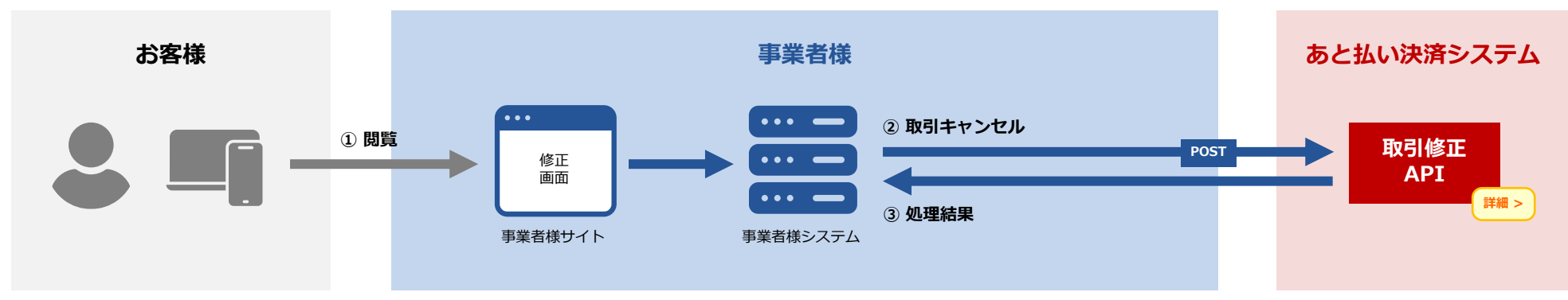

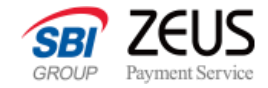

### **使用可能文字について**

APIリクエスト時に全角文字に使用可能な文字は下記のとおりとなります。

#### **JIX X 0208に準拠した以下の文字**

半角ダブルクォート・半角シングルクォート・半角カンマを除く、ASCII文字

非漢字 (01区~08区)

JIS第1水準漢字(16区~47区)

JIS第2水準漢字(48区~84区)

拡張漢字(89区~92区、115区~119区)

NEC特殊文字(13区)

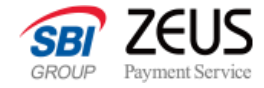

## <span id="page-9-0"></span>**取引登録API**

後払い決済取引情報を決済システムにご登録いただきます。

ご登録の結果として、決済サービス上で一意となる「問い合わせ番号」情報と「自動審査結果」を返却いたします。

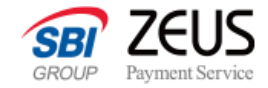

### **取引登録API:リクエスト仕様**

事業者様のWebシステムより、POST送信を行ってください。

#### **接続先**

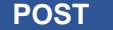

**POST https://atobarai.sbi-finsol.co.jp/api/transaction.do**

#### **リクエスト方法**

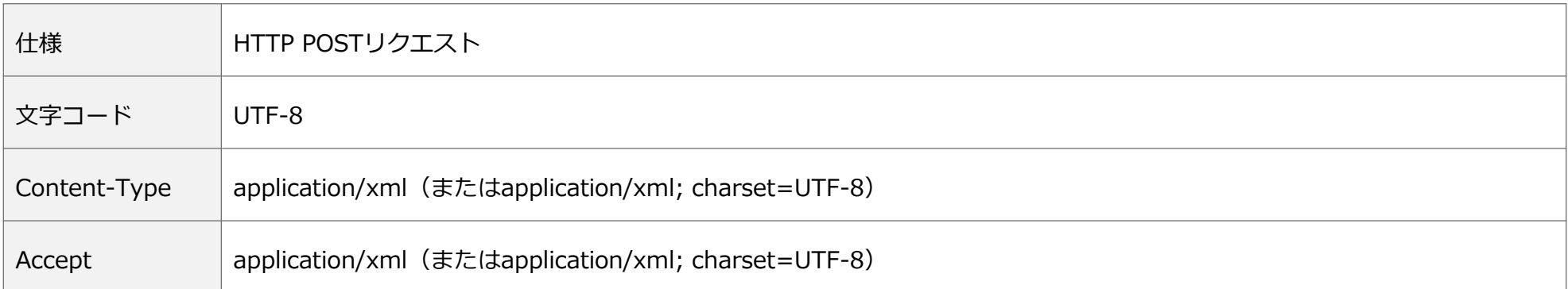

※text/xml形式につきましては動作保証いたしかねますこと、予めご了承ください。

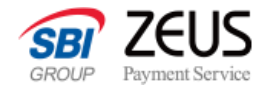

### **取引登録API:リクエストXMLインターフェース**

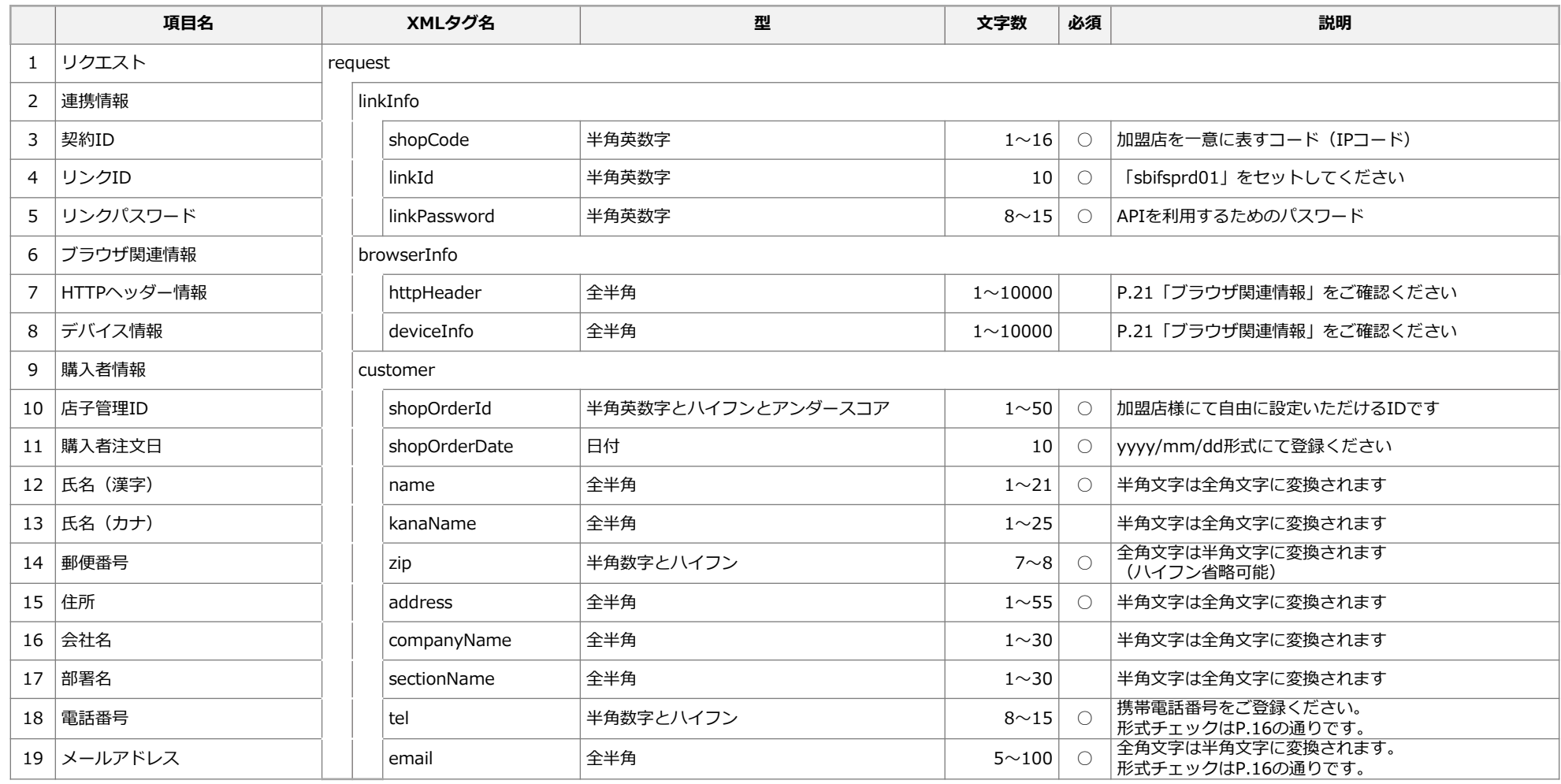

#### **「あと払い決済」API接続システム設定マニュアル**

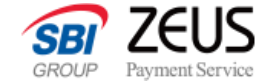

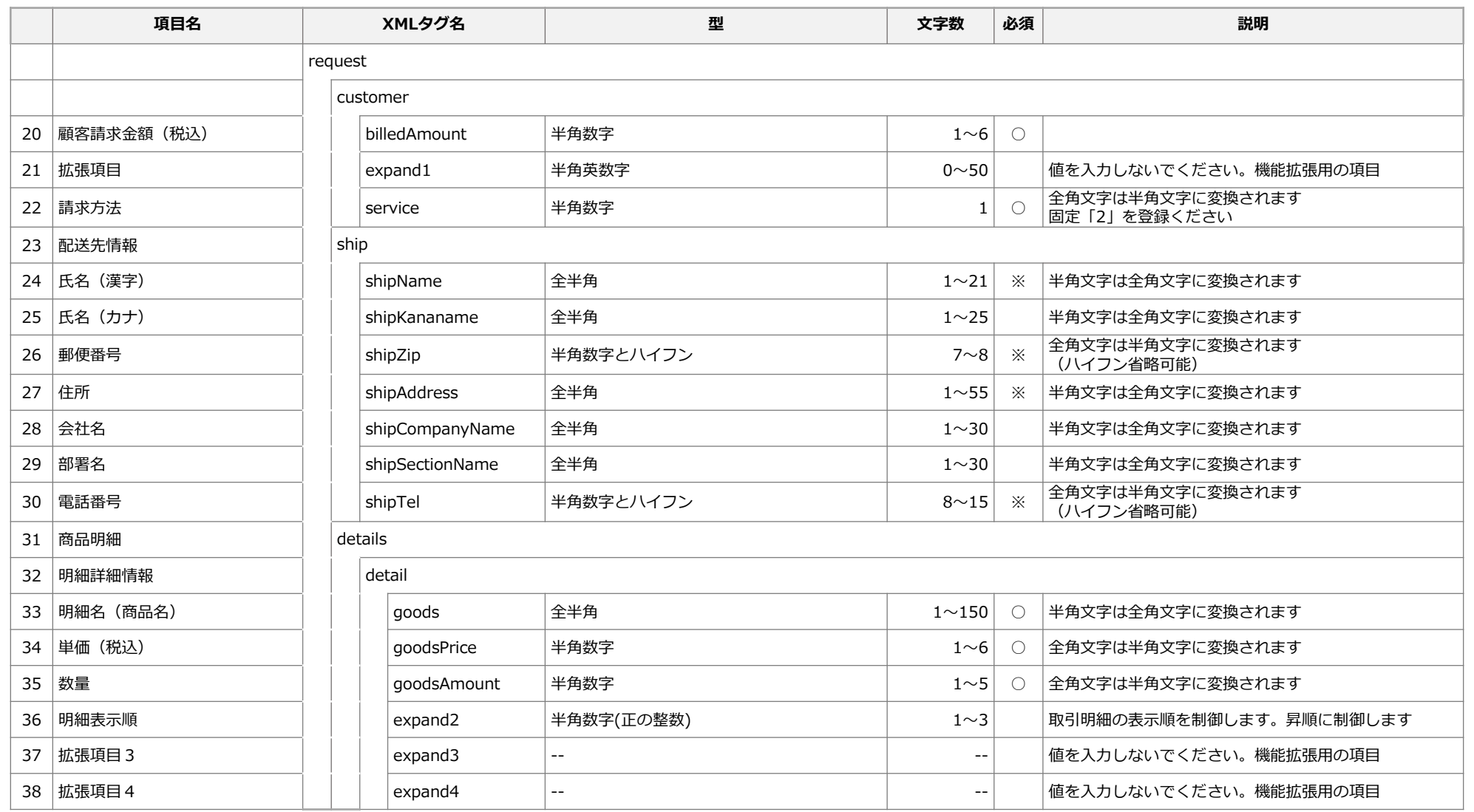

※…いずれかの入力があった場合に必須項目となります。

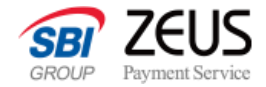

### **取引登録API:リクエストXMLインターフェース補足**

#### **電話番号<tel> 携帯電話番号形式チェック条件**

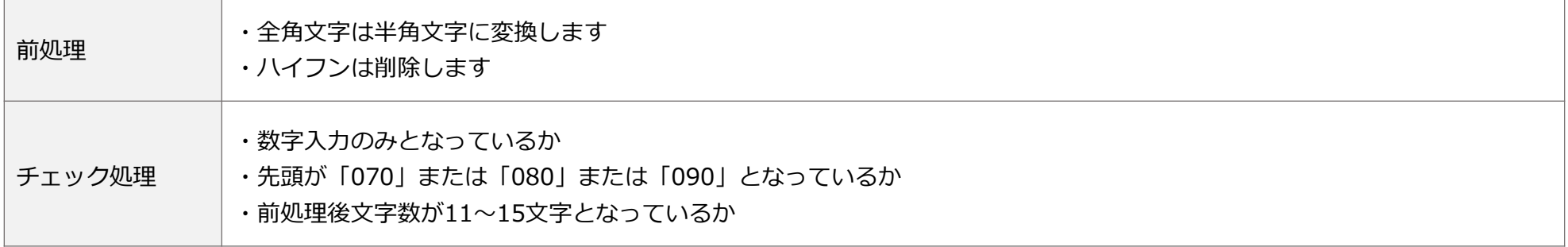

#### **メールアドレス<email>形式チェック条件**

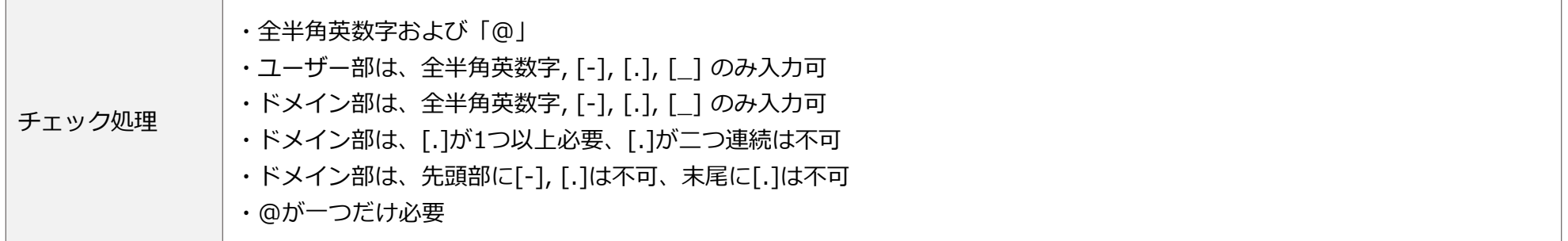

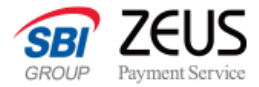

## **取引登録API:リクエストサンプル**

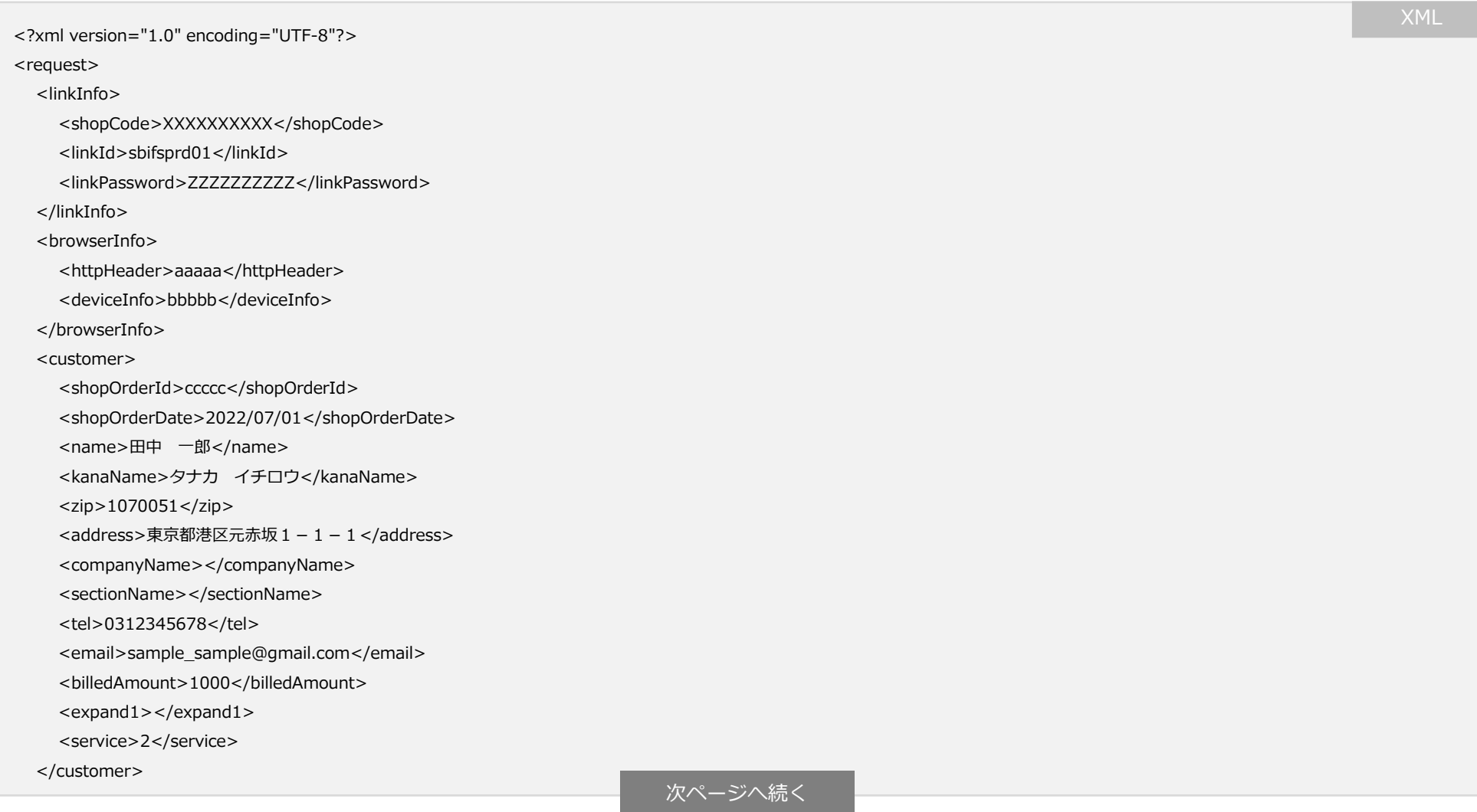

#### **「あと払い決済」API接続システム設定マニュアル**

<shipKananame>タナカ イチロウ</shipKananame>

<shipAddress>東京都港区元赤坂1-1-1</shipAddress>

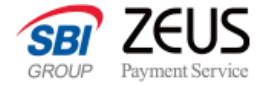

前ページから続き <u>Kontraction Advisory アクセス かいしょく こうしょう XML</u>

<goods>サンプル商品1</goods>

<shipCompanyName></shipCompanyName> <shipSectionName></shipSectionName>

<goodsPrice>100</goodsPrice>

<shipName>田中 一郎</shipName>

<shipZip>1070051</shipZip>

<shipTel>0312345678</shipTel>

<goodsAmount>10</goodsAmount>

<expand2></expand2>

<expand3></expand3>

<expand4></expand4>

</detail>

</details>

</request>

<ship>

 $<$ /ship $>$ <details> <detail>

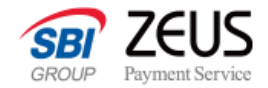

### **取引登録API:レスポンスXMLインターフェース**

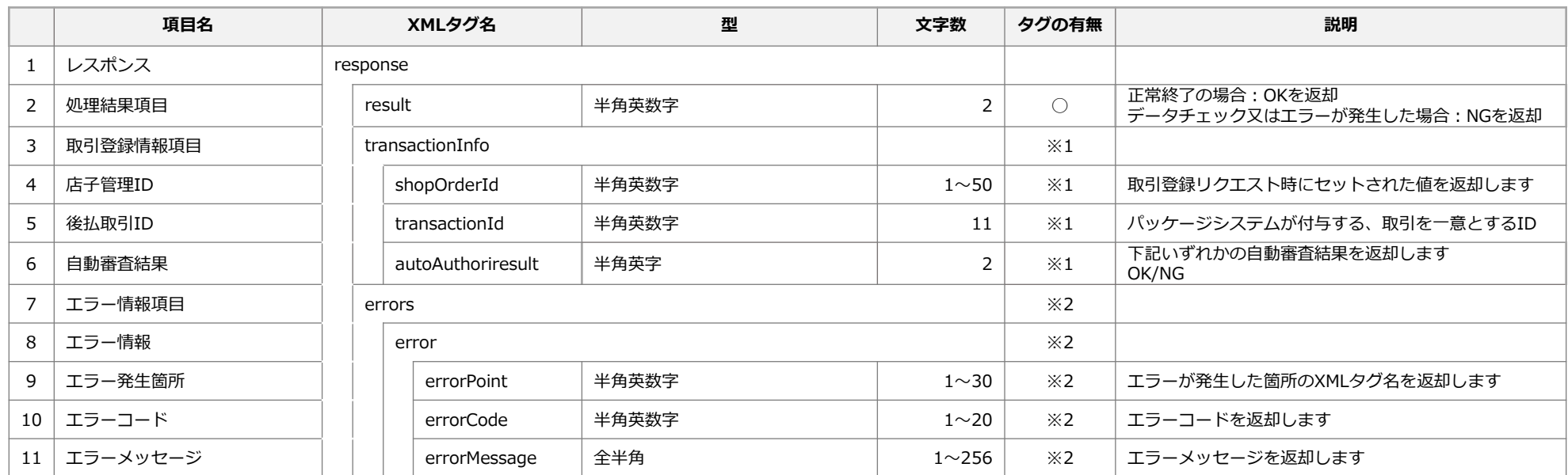

※1…resultがOKの場合のみ返却します

※2…resultがNGの場合のみ返却します

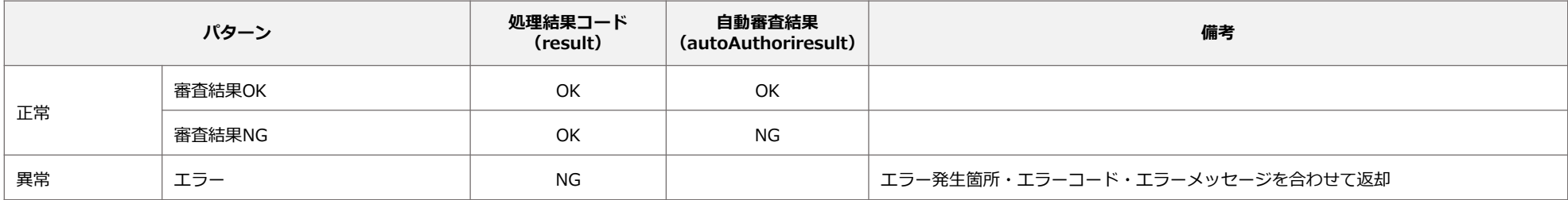

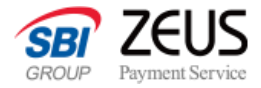

### **取引登録API:レスポンスサンプル**

#### **処理結果:正常**

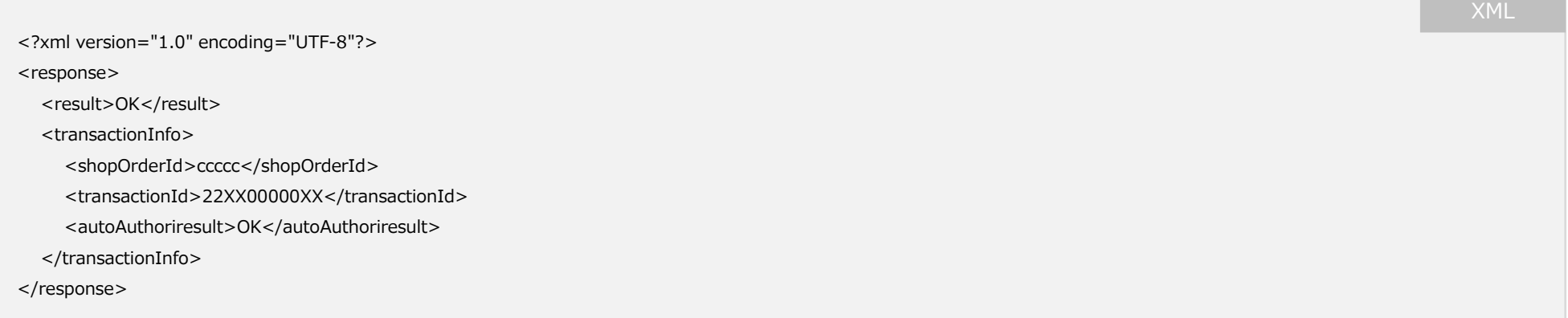

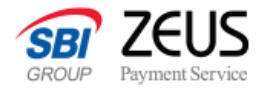

### **取引登録API:レスポンスサンプル**

#### **処理結果:エラー**

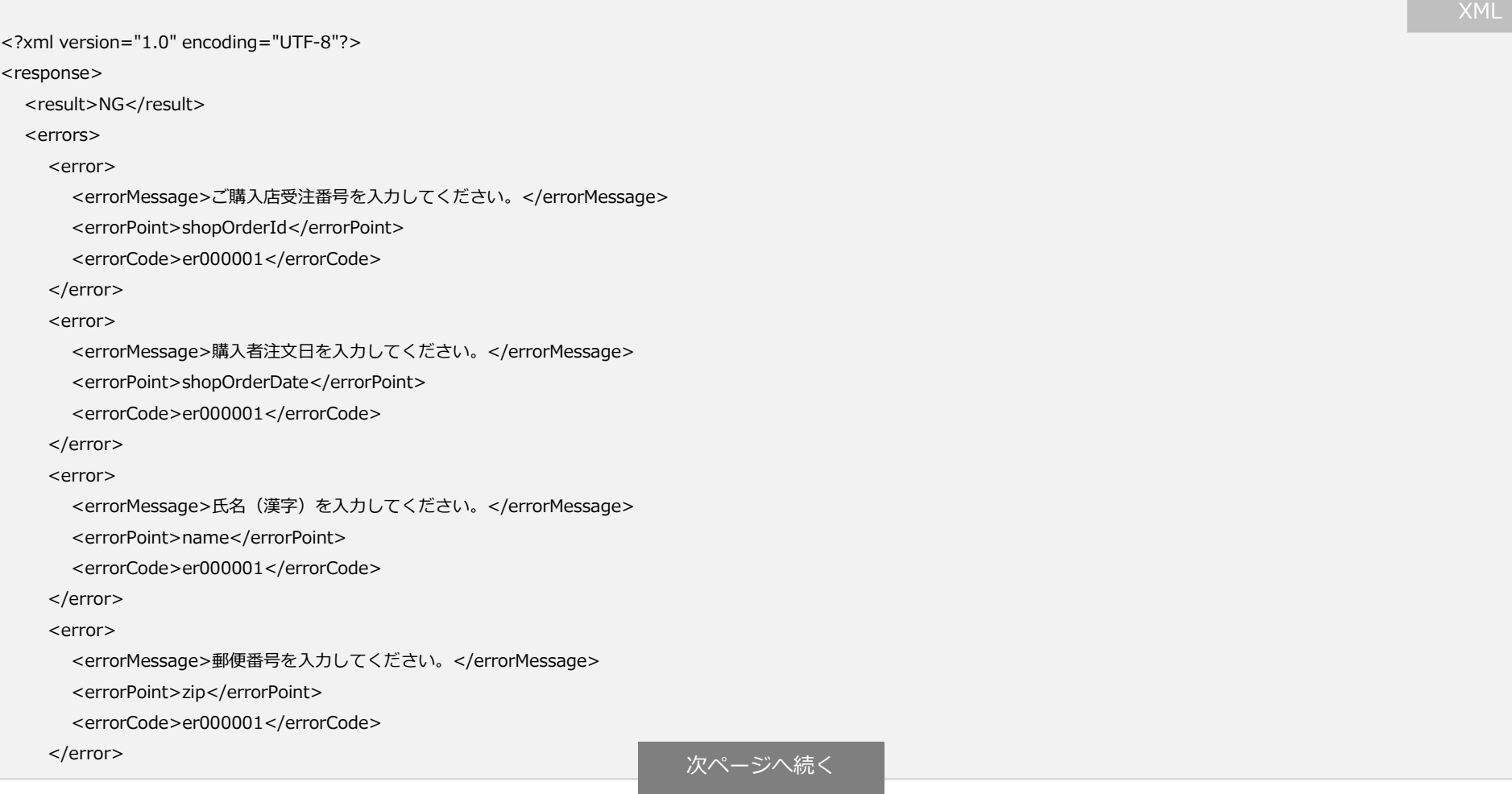

#### **「あと払い決済」API接続システム設定マニュアル**

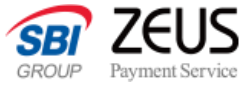

<error> <errorMessage>メールアドレスを入力してください。</errorMessage> <errorPoint>email</errorPoint> <errorCode>er000001</errorCode> </error> <error> <errorMessage>顧客請求金額(税込)を入力してください。</errorMessage> <errorPoint>billedAmount</errorPoint> <errorCode>er000001</errorCode> </error> <error> <errorMessage>明細名(商品名)1を入力してください。</errorMessage> <errorPoint>goods</errorPoint> <errorCode>er000001</errorCode> </error> <error> <errorMessage>単価(税込)1を入力してください。</errorMessage> <errorPoint>goodsPrice</errorPoint> <errorCode>er000001</errorCode> </error> <error> <errorMessage>数量1を入力してください。</errorMessage> <errorPoint>goodsAmount</errorPoint> <errorCode>er000001</errorCode> </error> </errors> </response> **前ページから続き マンスコンスコンスコンスコンスコンスコンスコンス** XML

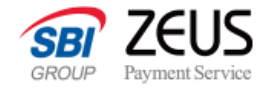

# **ブラウザ関連情報**

取引登録APIの「ブラウザ関連情報<browserInfo>」の送信内容についてのご説明です。 必須項目ではありませんが、可能な限り取得しご登録をお願いいたします。

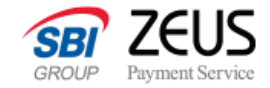

### **ブラウザ関連情報の概要**

#### **取得可否のパターンと登録時の注意点**

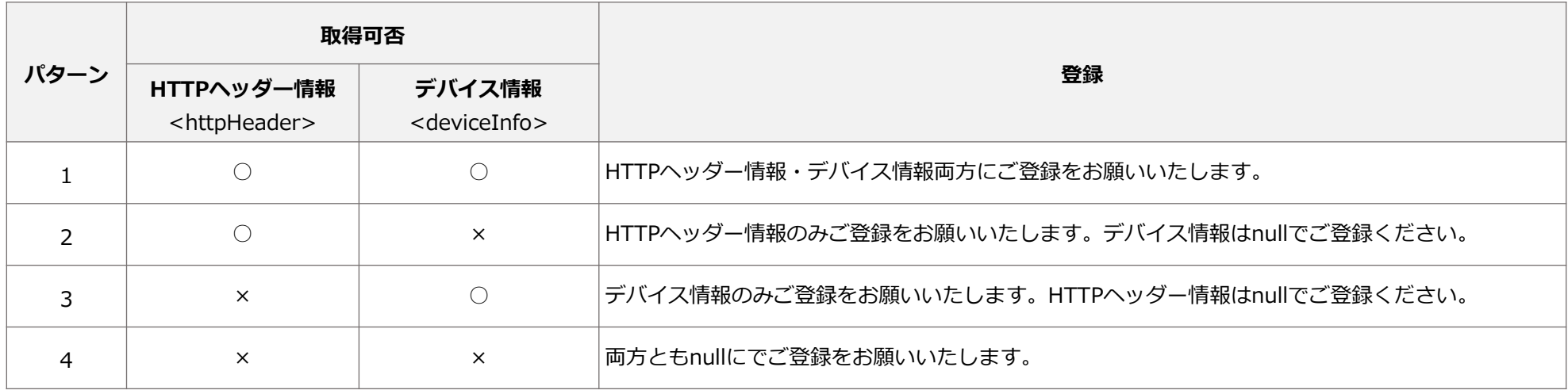

#### **送信時の注意点**

10,000文字を超える場合はエラーとなります。 10,001文字目以降を切り捨てた値をセットしてください。

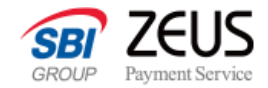

### **ブラウザ関連情報:HTTPヘッダー情報取得値**

HTTPヘッダー情報は、下記をセミコロンとコロン(;:)で連結した文字列をご登録いただけますようお願いいたします。 ※該当ヘッダーが存在しない場合は、長さ0の空文字を連結してください。 ※HTTPヘッダー情報は可能な範囲で取得いただき、都合により取得ができない場合は該当箇所をnullでご登録ください。

1) Acceptヘッダーの値 2) Accept-Charsetヘッダーの値 3) Accept-Encodingヘッダーの値 4) Accept-Languageヘッダーの値 5) Client-IPヘッダーの値 6) Connectionヘッダーの値 7) X-Do-Not-Trackヘッダー、もしくは、DNTヘッダー(ブラウザがMozilla系の場合)の値 8) Hostヘッダーの値 9) Referrerヘッダーの値 10) User-Agentヘッダーの値 11) Keep-Aliveヘッダーの値 12) UA-CPUヘッダーの値 13) Viaヘッダーの値 14) X-Forwarded-Forヘッダーの値 15) 上記以外のヘッダーの、ヘッダー名と値をハイフン2つ(--)で結合し、それらを全てコロン2つ(::)で接続した値 16) エンドユーザ(加盟店ウェブサイトへのアクセス者)のIPアドレス値 17) 携帯電話の端末識別ID ※端末識別IDについては取得が可能な場合のみセットいただけますようお願いいたします。

#### 以下はブラウザ関連情報の送信サンプルとなります。

text/html,application/xhtml+xml,application/xml;q=0.9,image/webp,\*/\*;q=0.8;:;:gzip,deflate,sdch;:ja,en-US;q=0.8,en;q=0.6;:;:keepalive;:;:test.sample.jp;:http://test.sample.jp/…/load\_payment\_module.php… (Windows NT 6.1) AppleWebKit/537.36 (KHTML, like Gecko) Chrome/30.0.1599.69 Safari/537.36;:;:;:;:;:Content-Length--1384::Origin--http://test.sample.jp:Content-Type--application/・・・; fraudbusterkey=test.sample.jp%2320131016113214LBzGq;:125.203.57.230;:

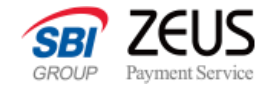

### **ブラウザ関連情報:デバイス情報**

デバイス情報を取得するため、注文確定を行うページに、JavaScriptをロードするための下記HTMLコード(<script>タグ)を埋め込んでいただけます ようお願いします。

※デバイス情報については、取得可能な場合には登録をお願いします。環境によって取得ができない場合は該当箇所をnullで設定してください。

<input type="hidden" id="fraudbuster" name="fraudbuster" />

<script type="text/javascript" src="//fraud-buster.appspot.com/js/fraudbuster.js" ></script>

ロードしたJavaScriptにて、id='fraudbuster'という要素(<input type="hidden">を想定)に設定される連結した文字列を、デバイス情報に設定 してください。本項目の連係が難しい場合で、Cookieの値を貴社独自で保持している場合は、「Cookie (request.event.cookie\_only)」に値を設 定してください。

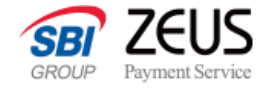

## <span id="page-24-0"></span>**出荷登録API**

購入者様への請求を開始する出荷登録処理を、加盟店管理画面を使用せず行うAPIです。 出荷登録を行った3日後に、後払い決済システムより購入者様へ請求メールを送信いたします。

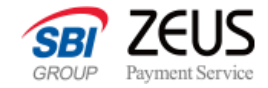

### **出荷登録API:リクエスト仕様**

事業者様のWebシステムより、POST送信を行ってください。

#### **接続先**

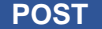

**POST https://atobarai.sbi-finsol.co.jp/api/shippingrequest.do**

#### **リクエスト方法**

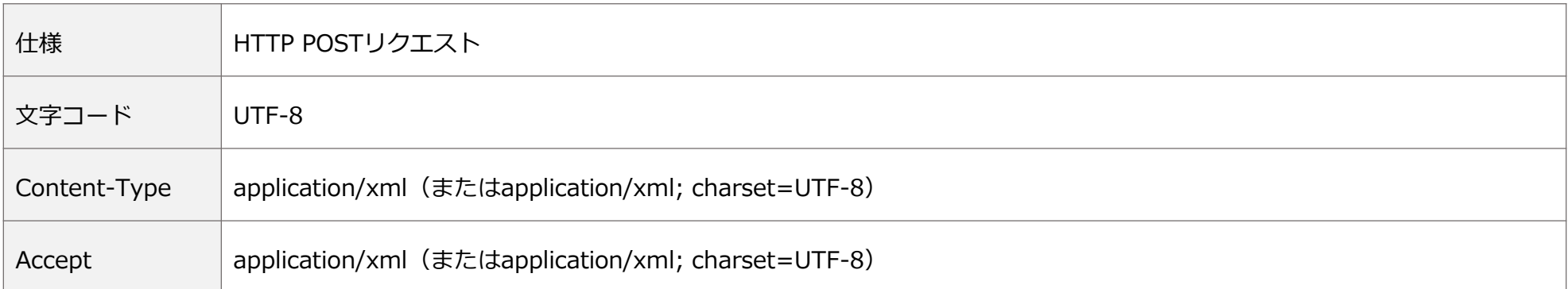

※text/xml形式につきましては動作保証いたしかねますこと、予めご了承ください。

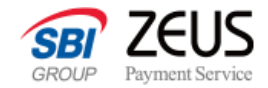

### **出荷登録API:リクエストXMLインターフェース**

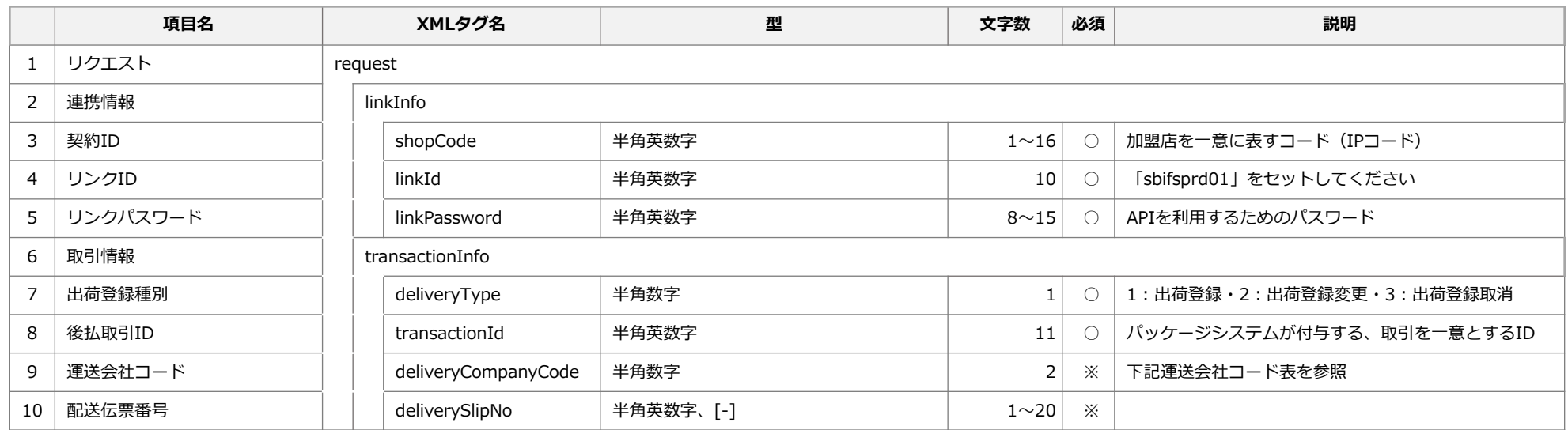

※:出荷登録種別が1または2の場合のみ必須となります

#### **運送会社コード表**

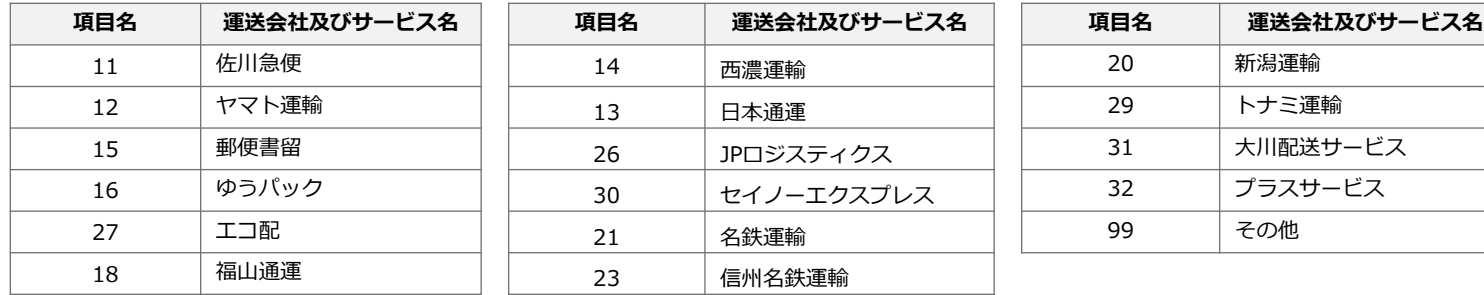

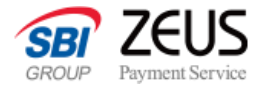

## **出荷登録API:リクエストサンプル**

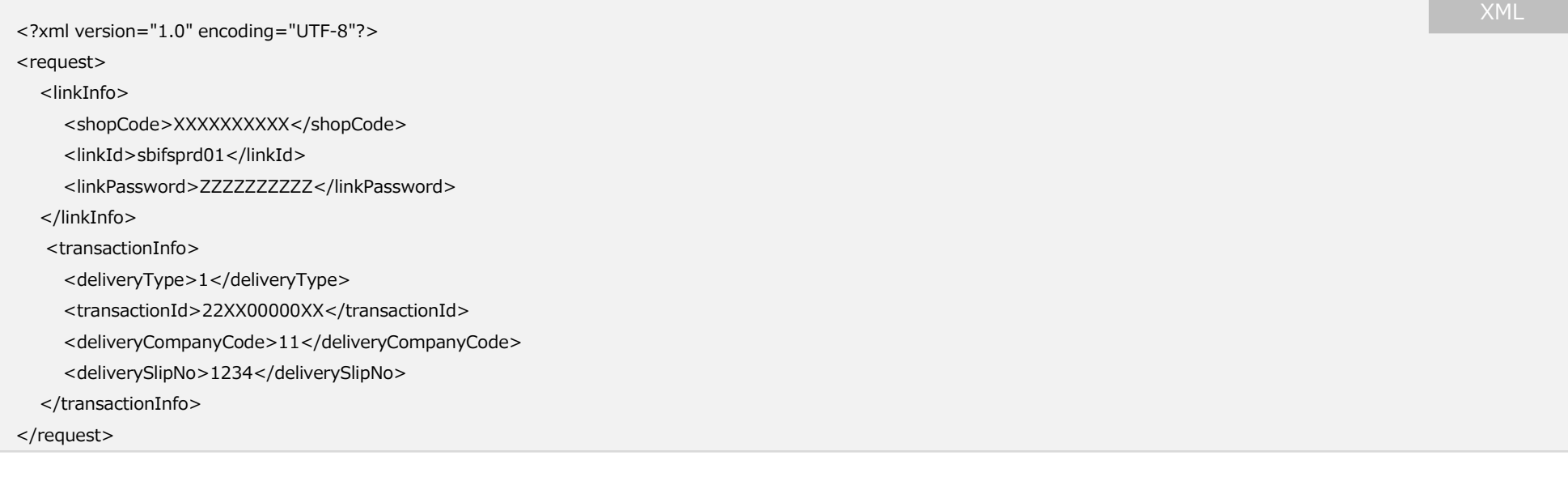

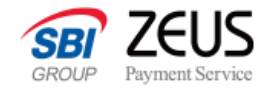

### **出荷登録API:レスポンスXMLインターフェース**

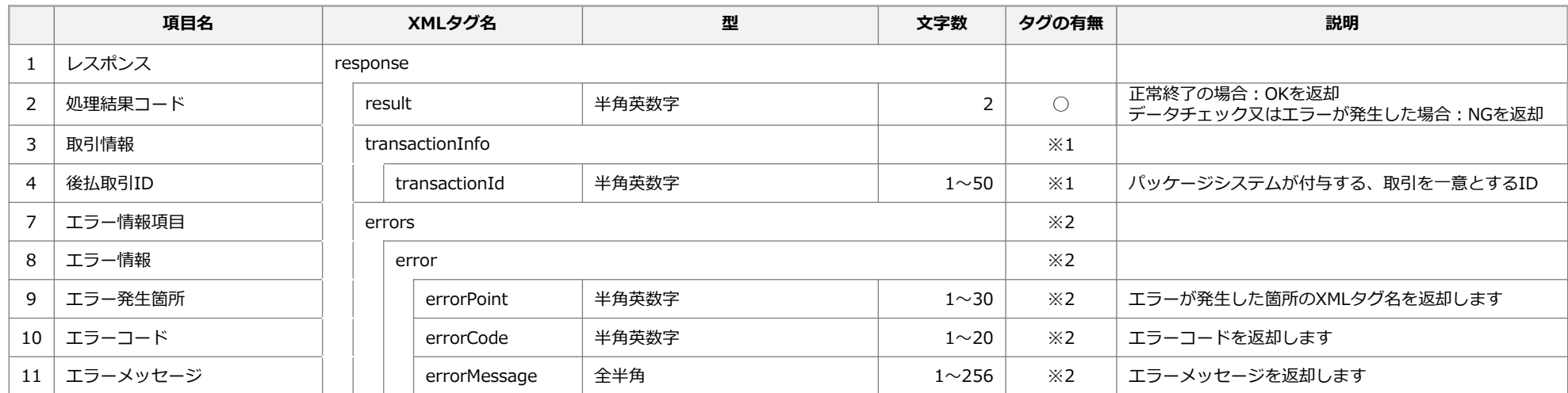

※1…resultがOKの場合のみ返却します ※2…resultがNGの場合のみ返却します

#### **レスポンスパターン**

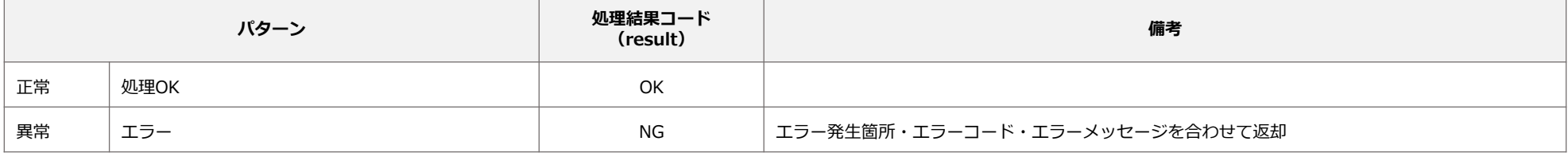

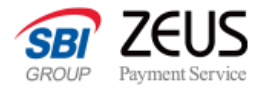

### **出荷登録API:レスポンスサンプル**

#### **処理結果:正常**

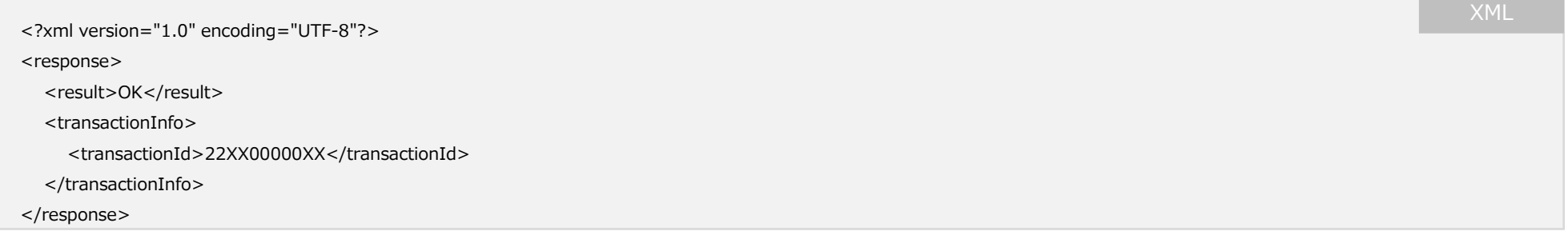

### **処理結果:エラー**

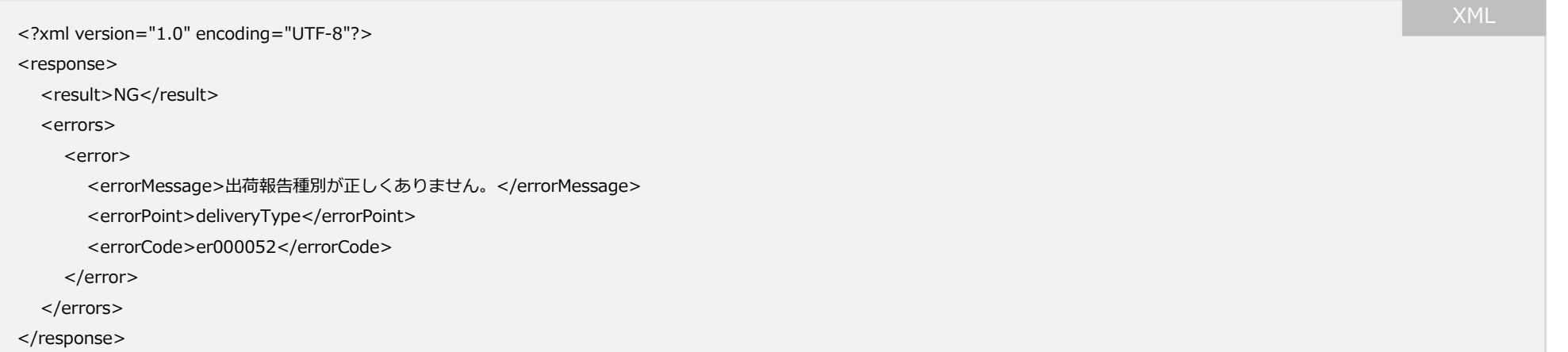

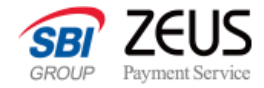

## <span id="page-30-0"></span>**取引修正API**

後払い決済取引情報についての変更が発生した場合、登録済みの内容に対する修正を実施いただきます。 取引内容の情報変更は、商品出荷=出荷登録前まで受付可能です。 取引内容の取消=キャンセルは、購入者様からの入金確認前まで受付可能ですので、速やかにご登録をお願いいたします。

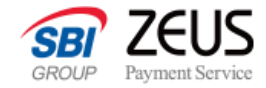

### **取引修正API:リクエスト仕様**

事業者様のWebシステムより、POST送信を行ってください。

#### **接続先**

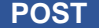

**POST https://atobarai.sbi-finsol.co.jp/api/modifytransaction.do**

#### **リクエスト方法**

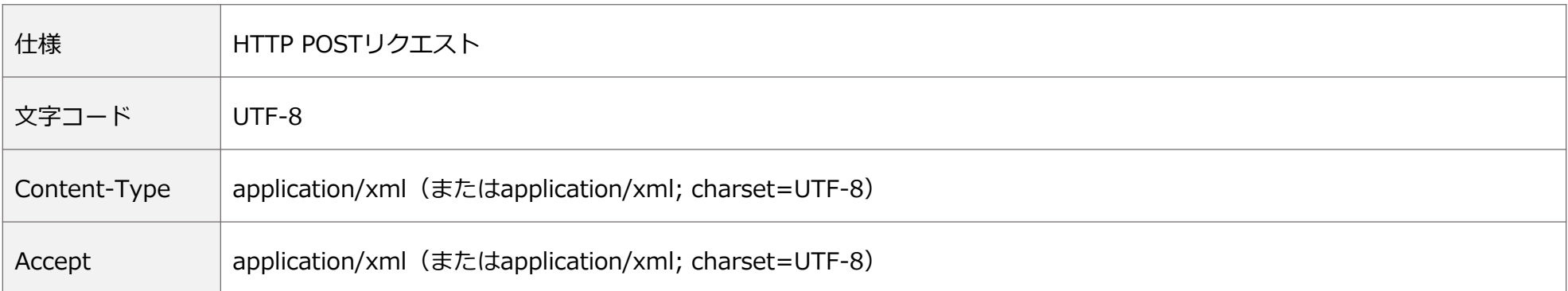

※text/xml形式につきましては動作保証いたしかねますこと、予めご了承ください。

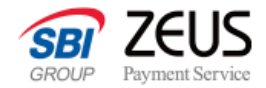

### **取引修正API:リクエストXMLインターフェース**

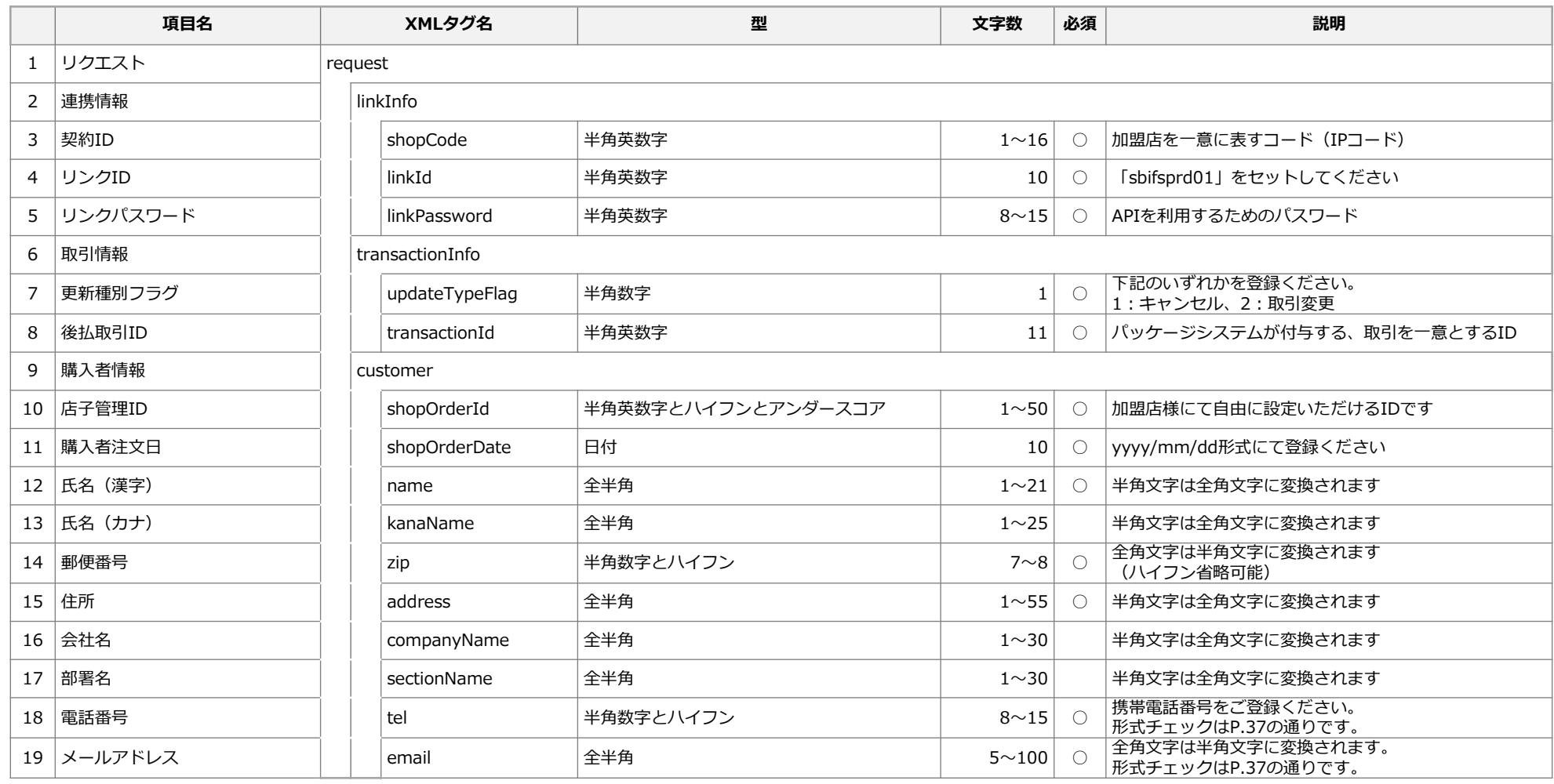

#### **「あと払い決済」API接続システム設定マニュアル**

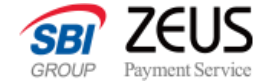

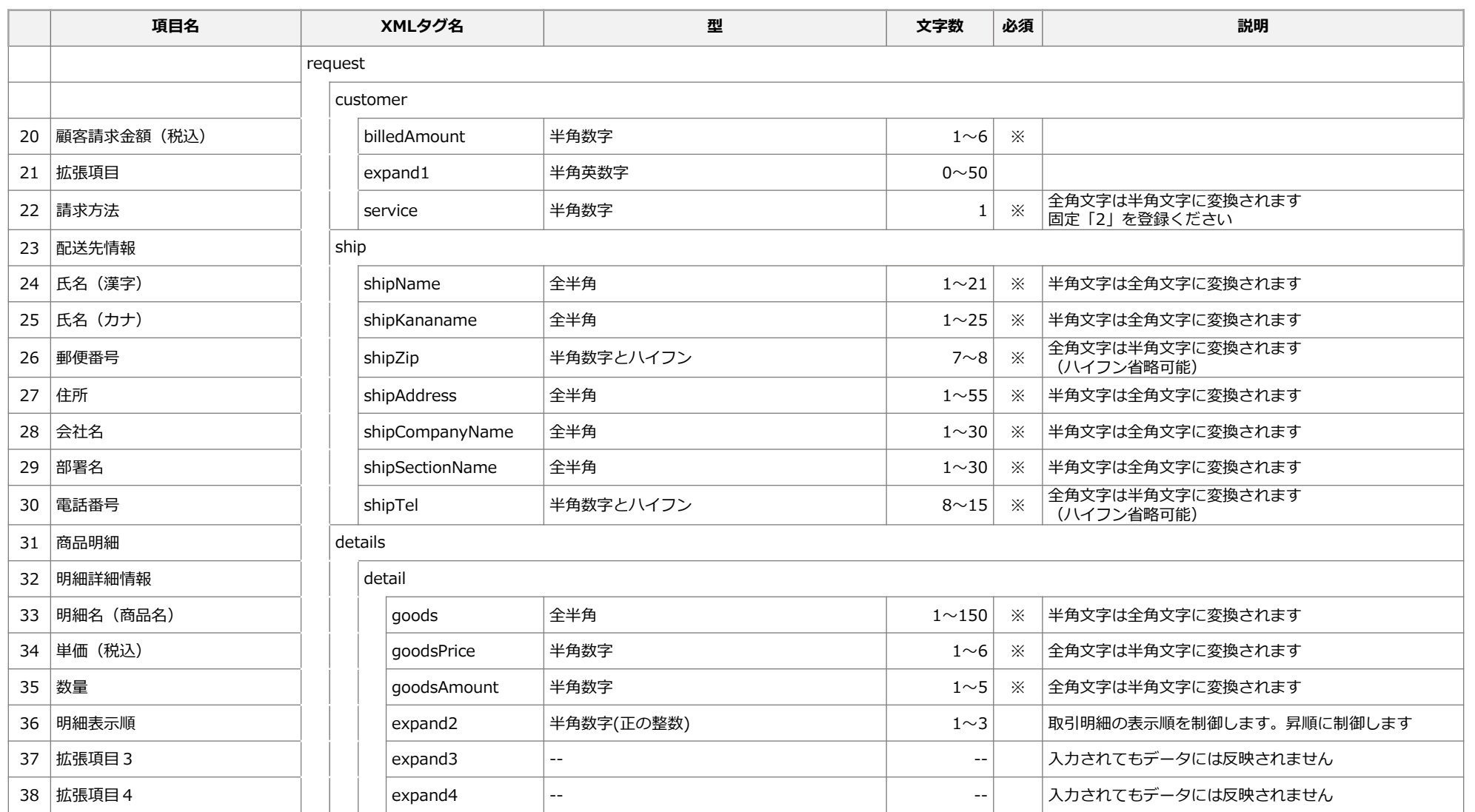

※更新種別フラグが2の場合、変更後の情報を登録ください。

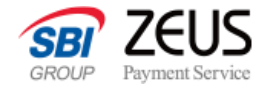

### **取引修正API:リクエストXMLインターフェース補足**

#### **電話番号<tel> 携帯電話番号形式チェック条件**

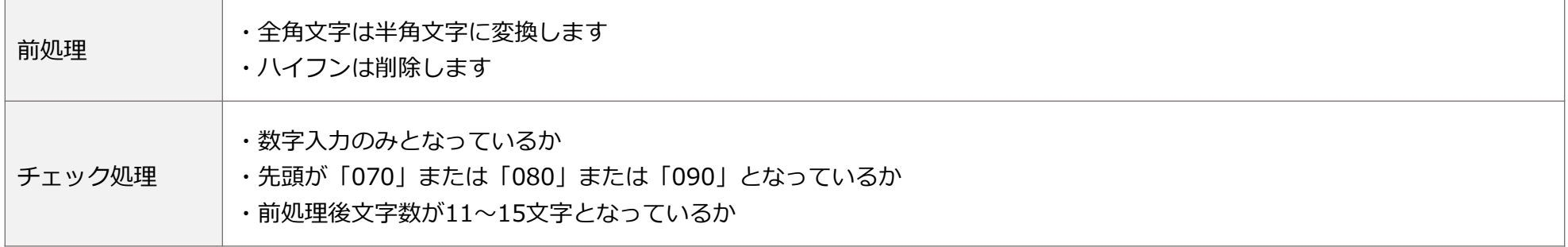

#### **メールアドレス<email>形式チェック条件**

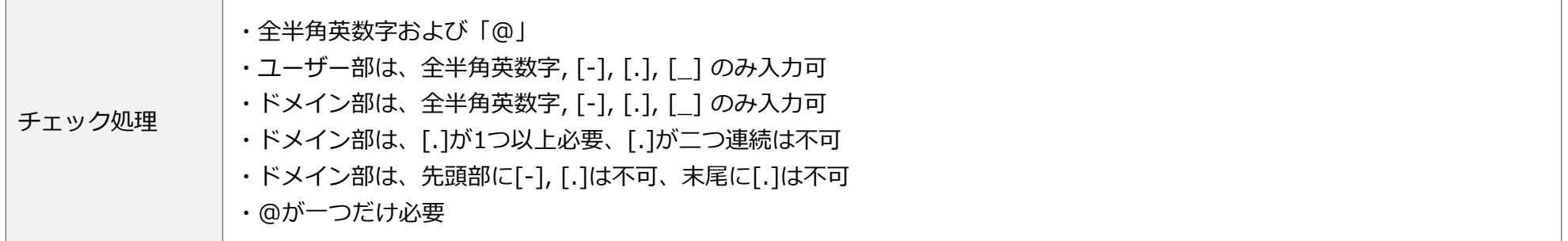

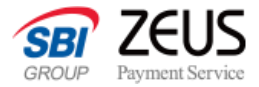

### **取引修正API:リクエストサンプル(取引変更)**

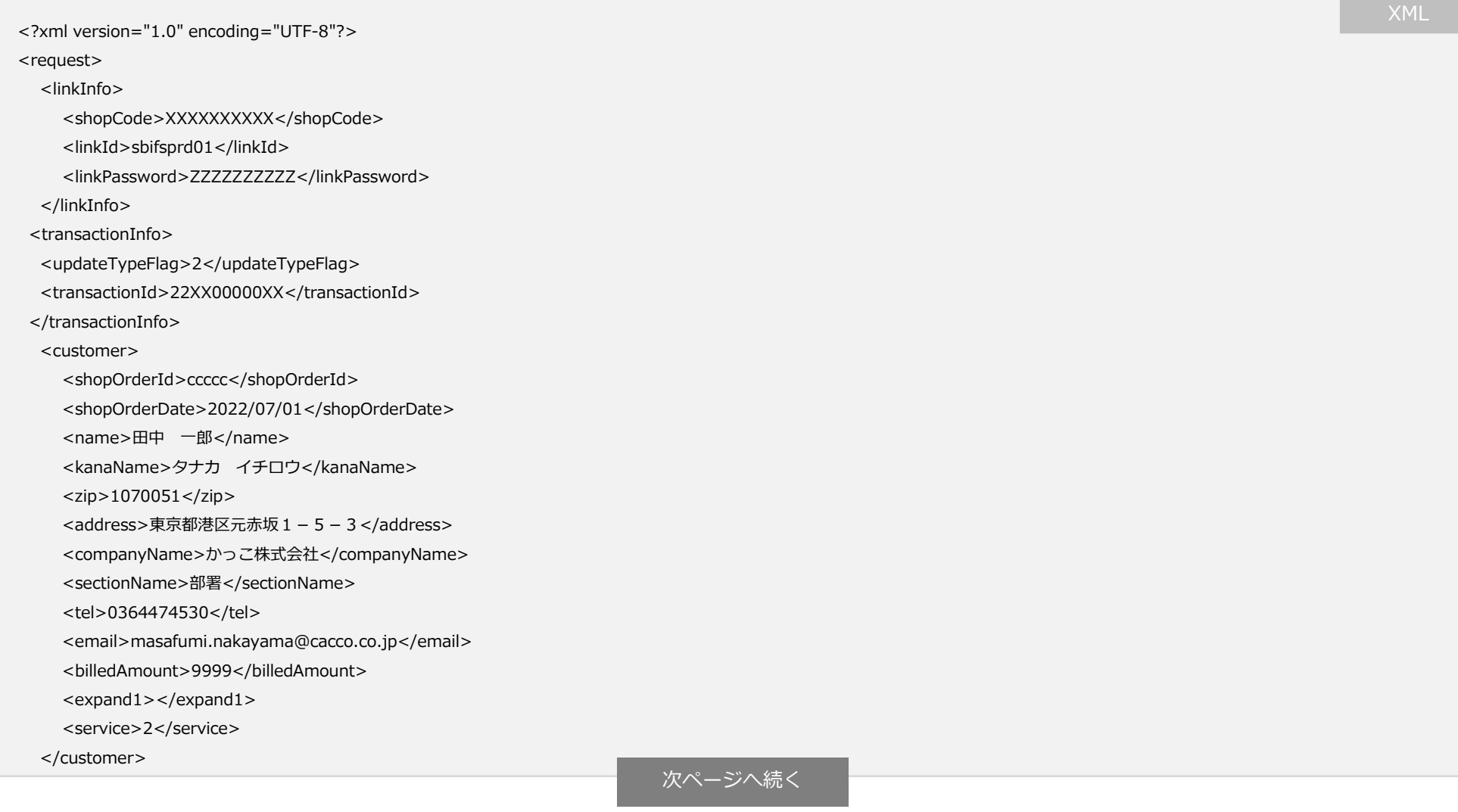

#### **「あと払い決済」API接続システム設定マニュアル**

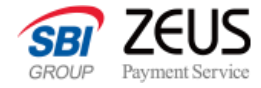

前ページから続き こうしょう しょうしょう しゅうしょう しょうしょう しょうしょう XML

#### <ship>

<shipName>田中 一郎</shipName>

<shipKananame>タナカ イチロウ</shipKananame>

<shipZip>1070051</shipZip>

<shipAddress>東京都港区元赤坂1-5-3</shipAddress>

<shipCompanyName>かっこ株式会社</shipCompanyName>

<shipSectionName>部署</shipSectionName>

<shipTel>0364474530</shipTel>

 $<$ /ship $>$ 

<details>

<detail>

<goods>星の砂</goods>

<goodsPrice>10</goodsPrice>

<goodsAmount>10</goodsAmount>

<expand2></expand2>

<expand3></expand3>

<expand4></expand4>

</detail>

</details>

</request>

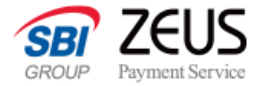

### **取引修正API:リクエストサンプル(取引キャンセル)**

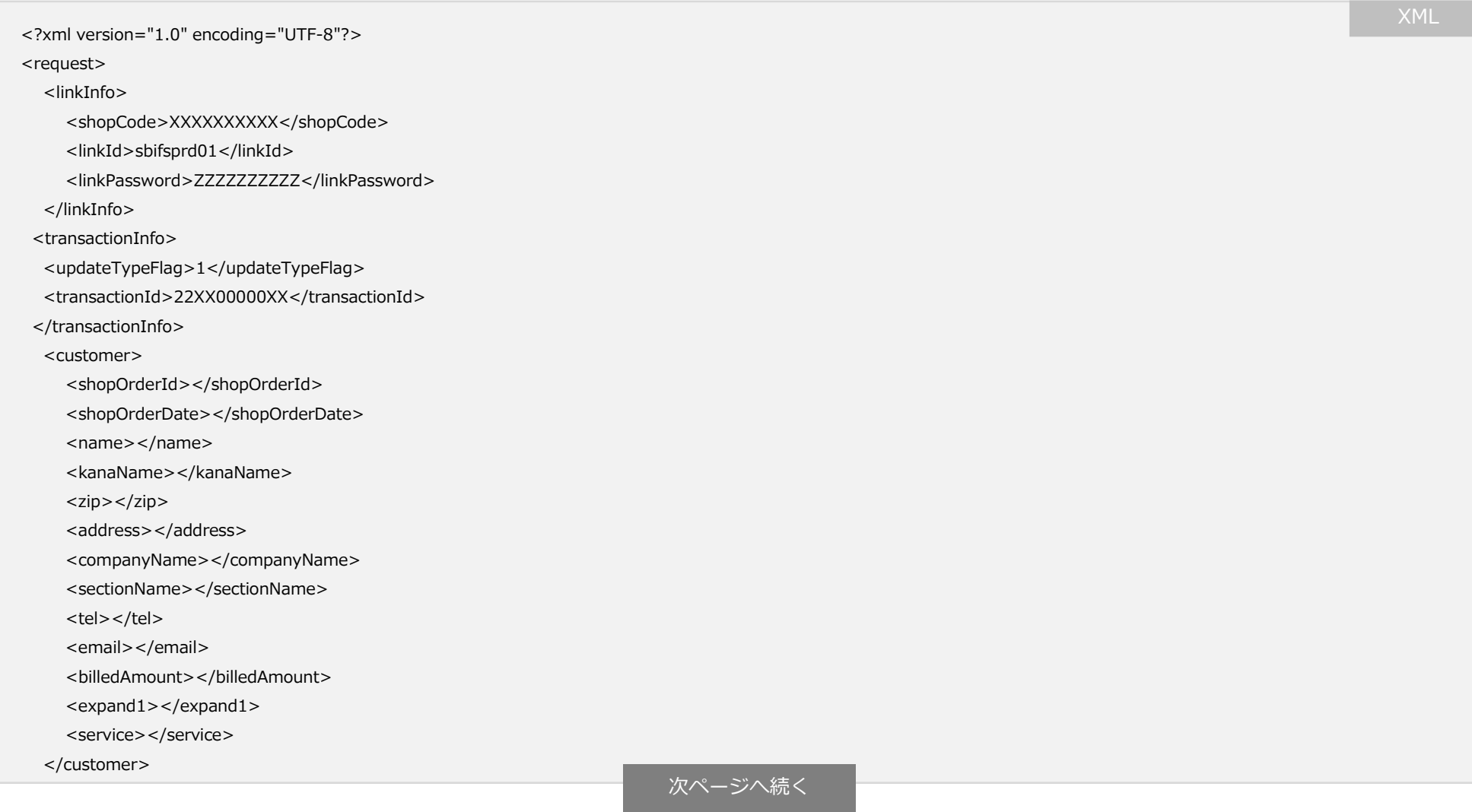

 $\overline{\phantom{a}}$ 

 $\lt$ /

#### **「あと払い決済」API接続システム設定マニュアル**

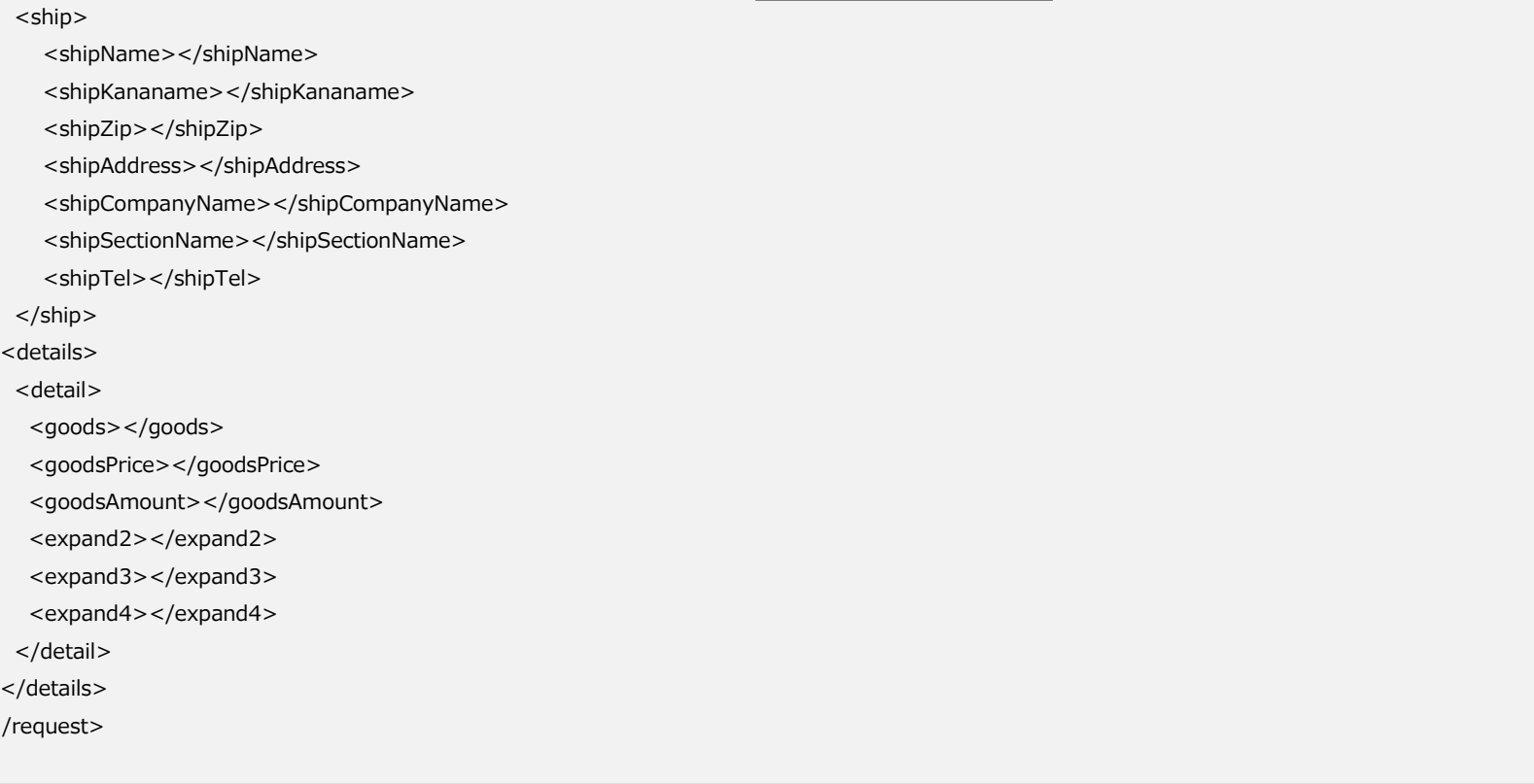

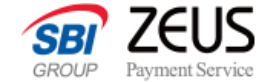

前ページから続き マンファイン マンファイン アクセス アクセス しょうしょう XML

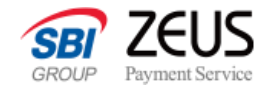

### **取引修正API:レスポンスXMLインターフェース**

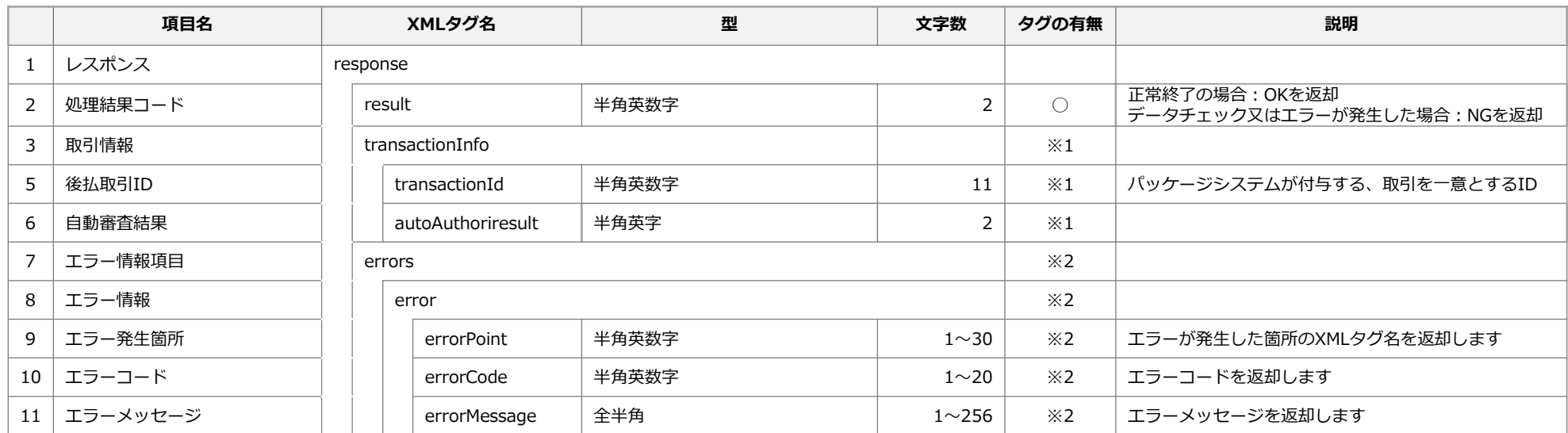

※1…resultがOKの場合のみ返却します

※2…resultがNGの場合のみ返却します

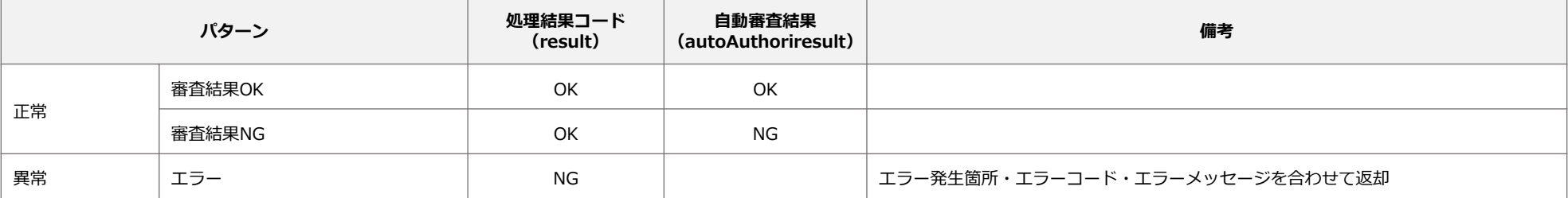

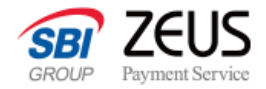

### **取引修正API:レスポンスXMLインターフェース**

#### **レスポンスパターン(取引変更時)**

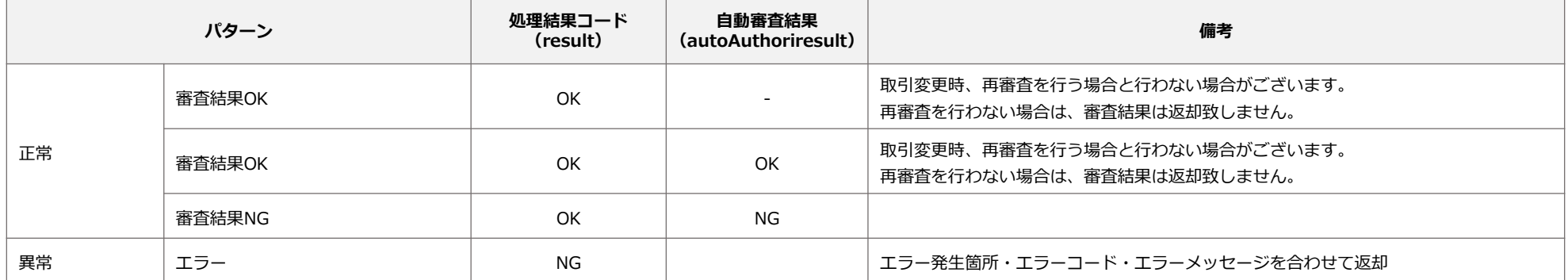

#### **取引修正API (キャンセル時)**

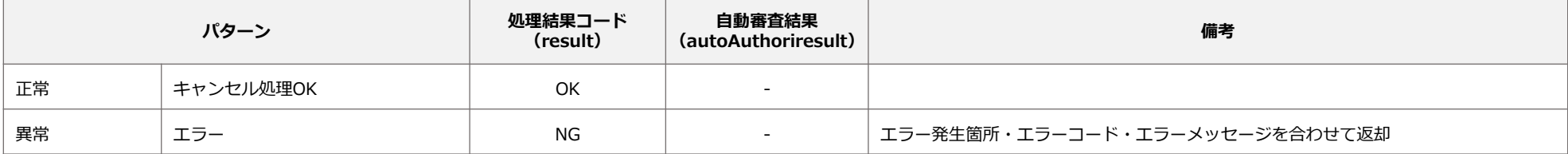

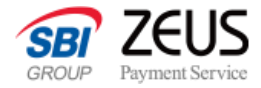

### **取引修正API:レスポンスサンプル**

#### **処理結果:正常**

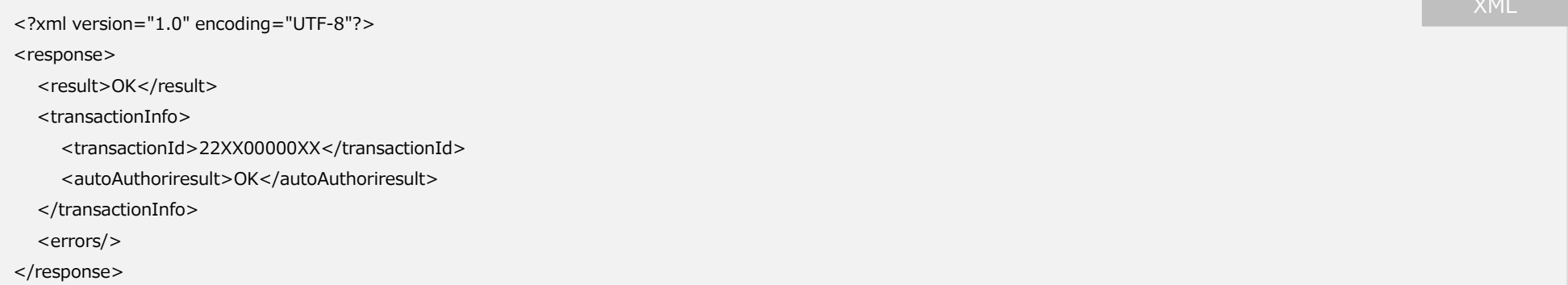

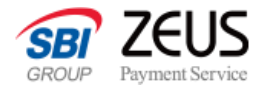

### **取引修正API:レスポンスサンプル**

#### **処理結果:エラー**

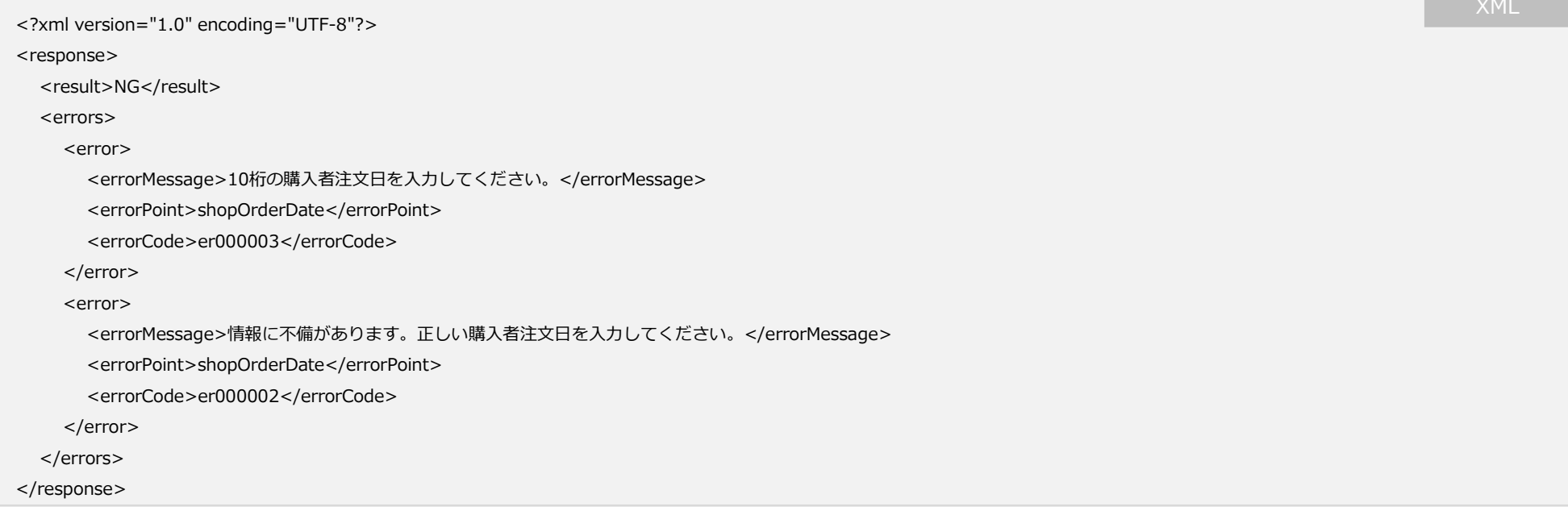

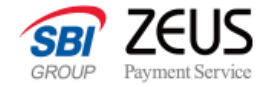

## **エラーコード一覧**

#### 各APIのエラーコード一覧となります。

CONFIDENTIAL Copyright (C) ZEUS CO.,LTD.All Rights Reserved.

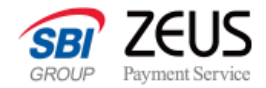

### **取引登録APIのエラーコード**

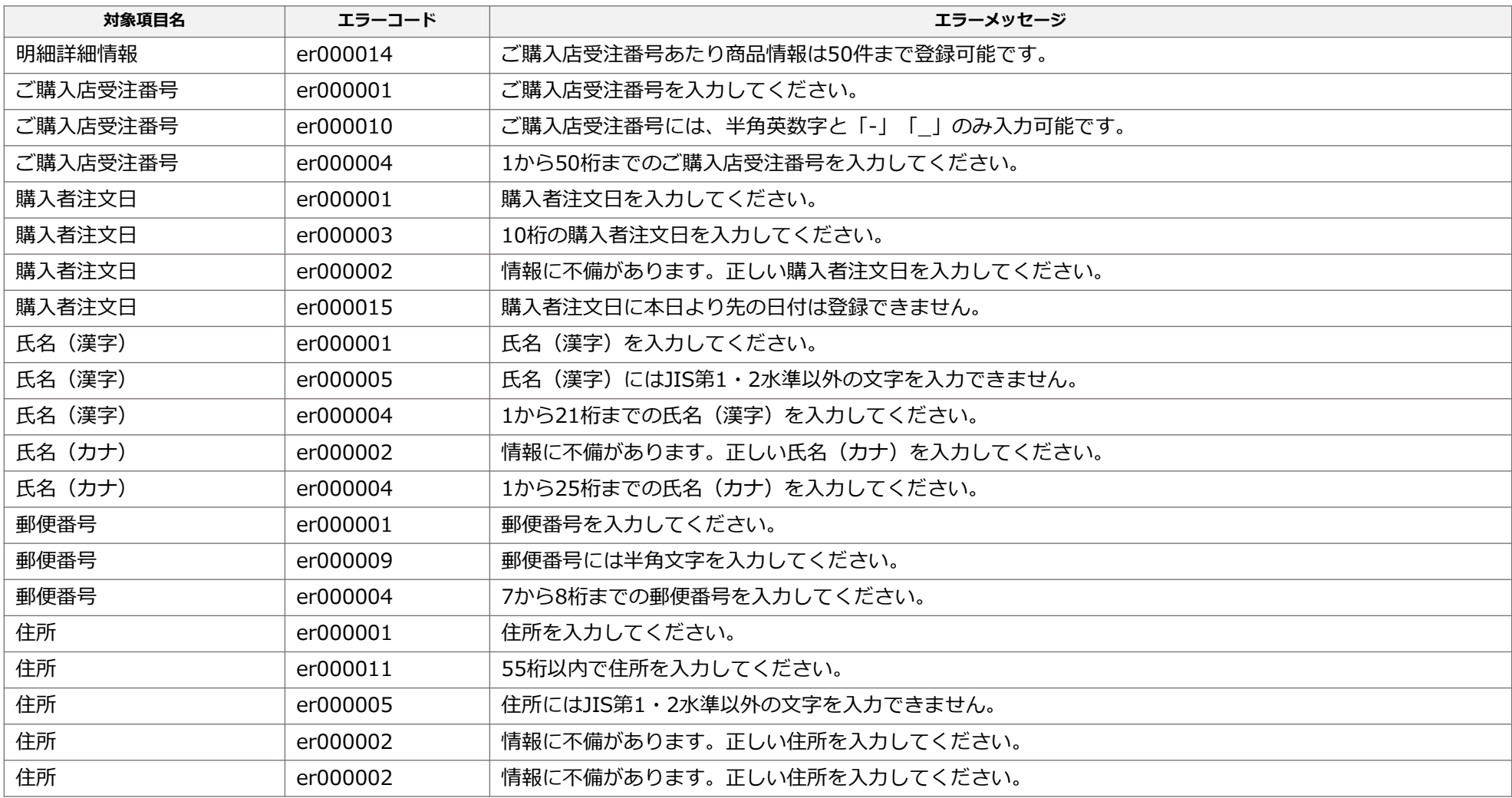

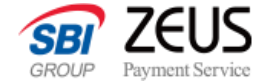

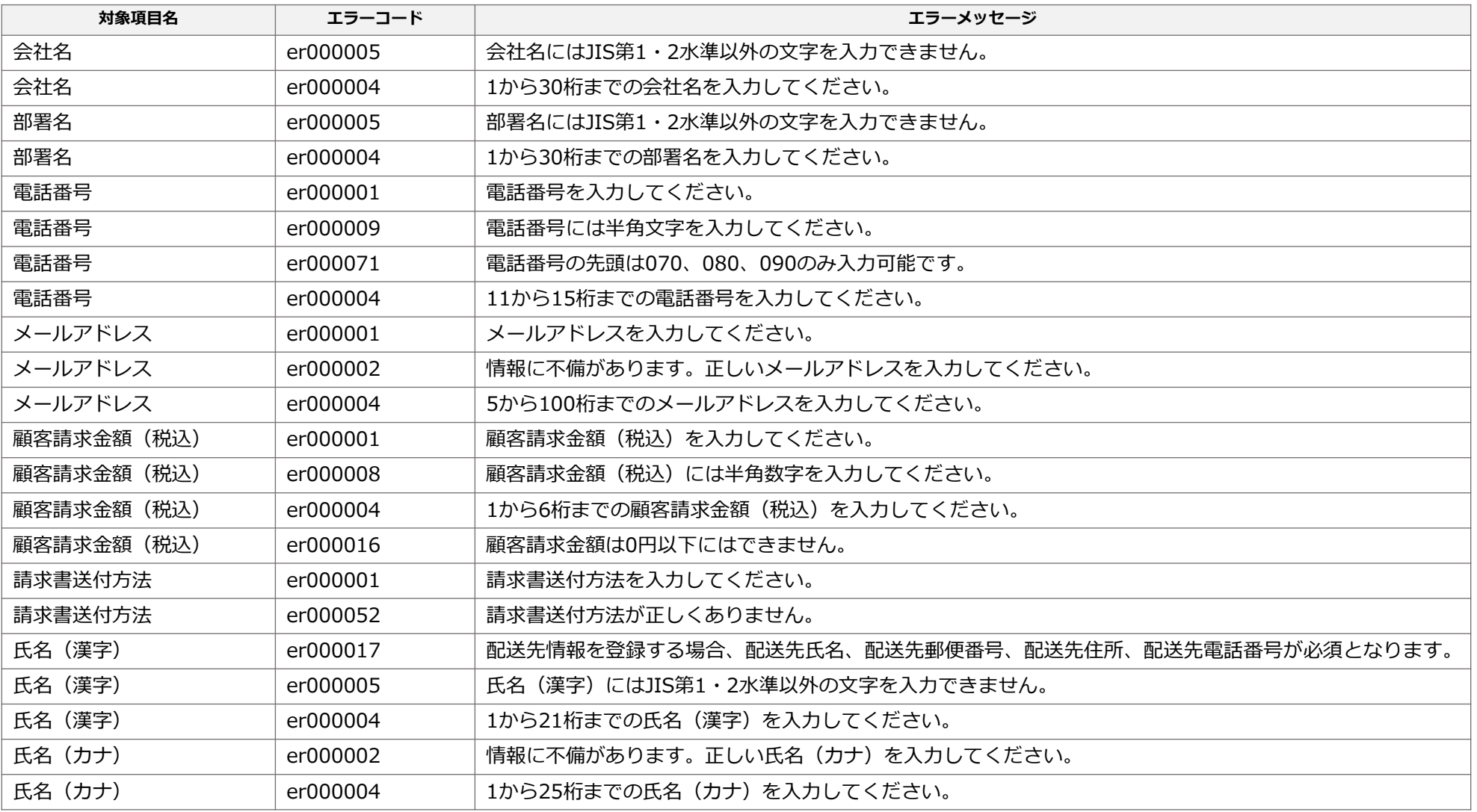

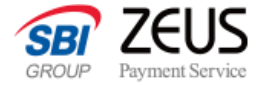

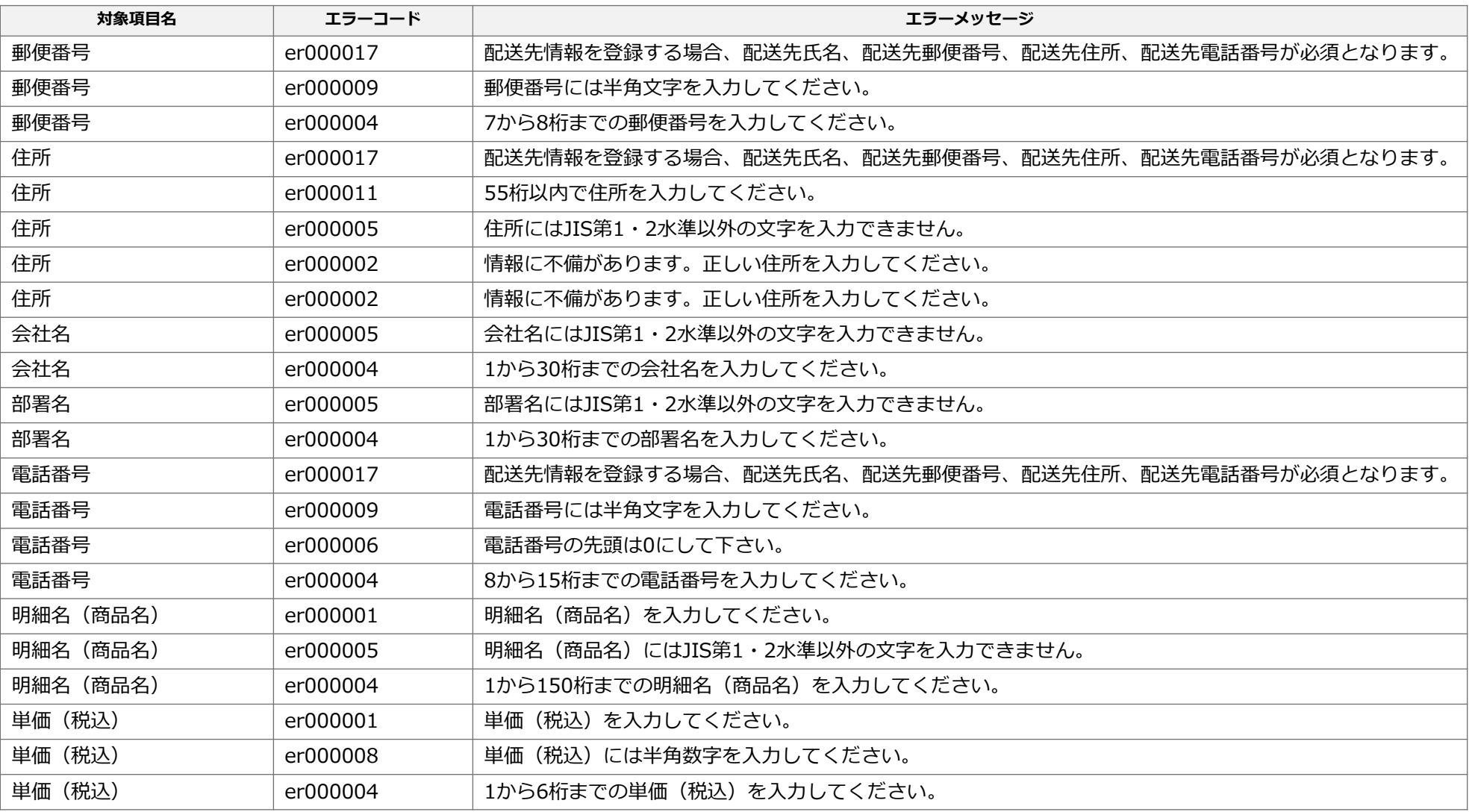

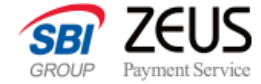

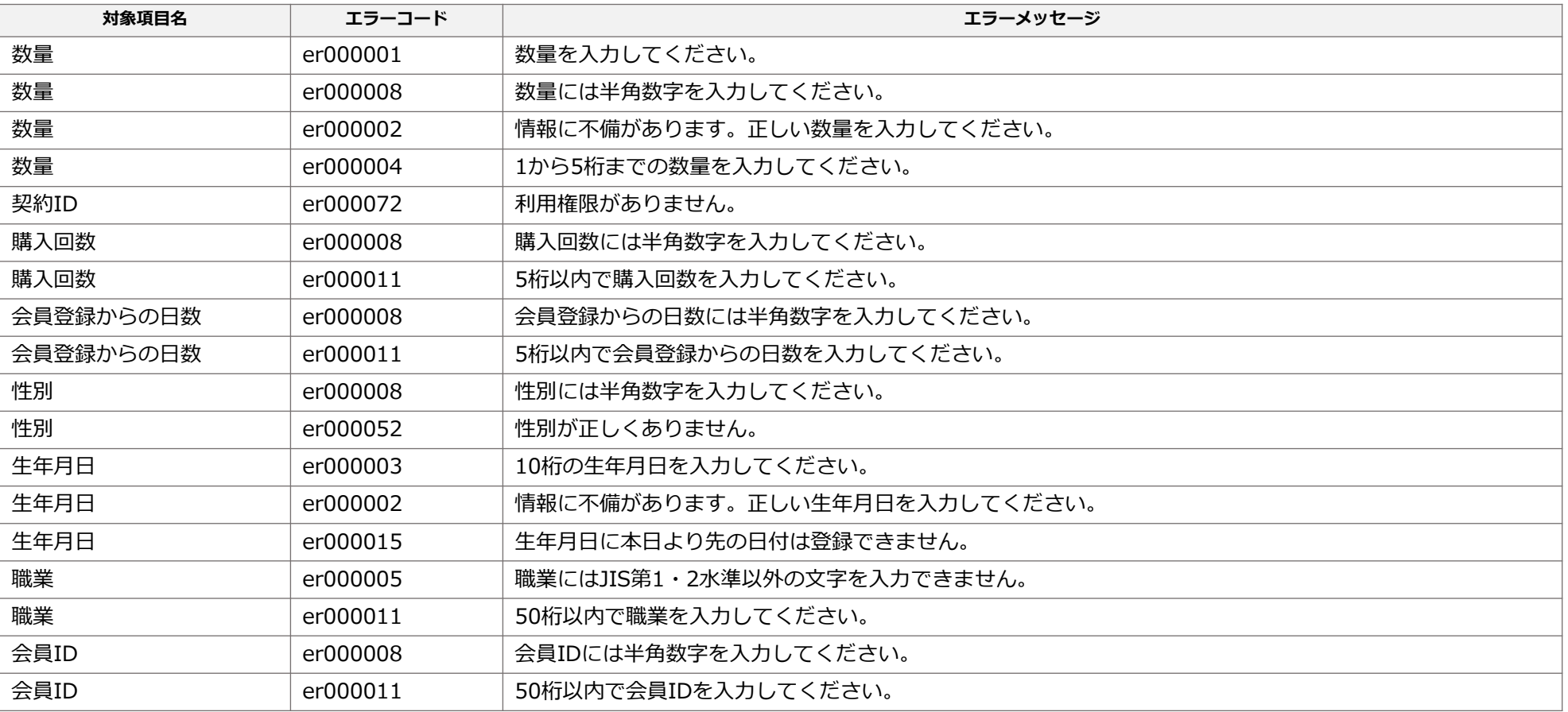

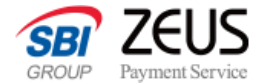

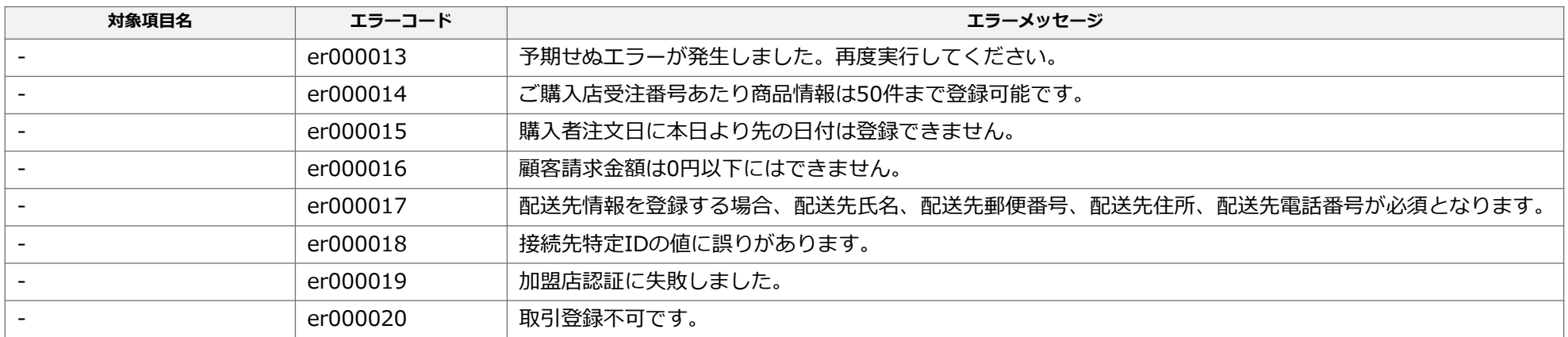

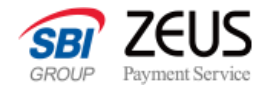

### **取引変更APIのエラーコード**

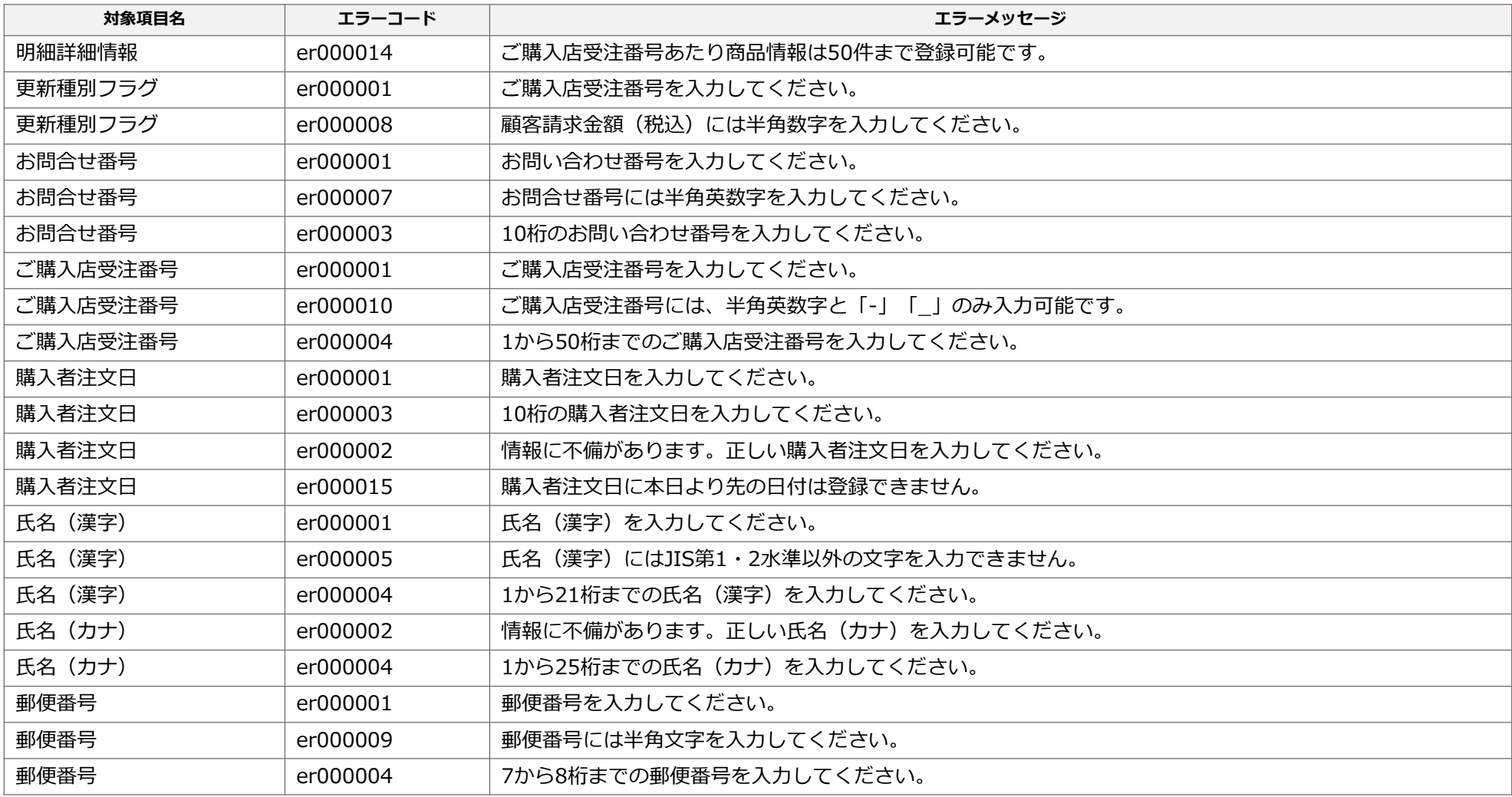

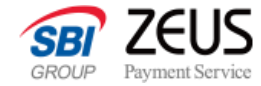

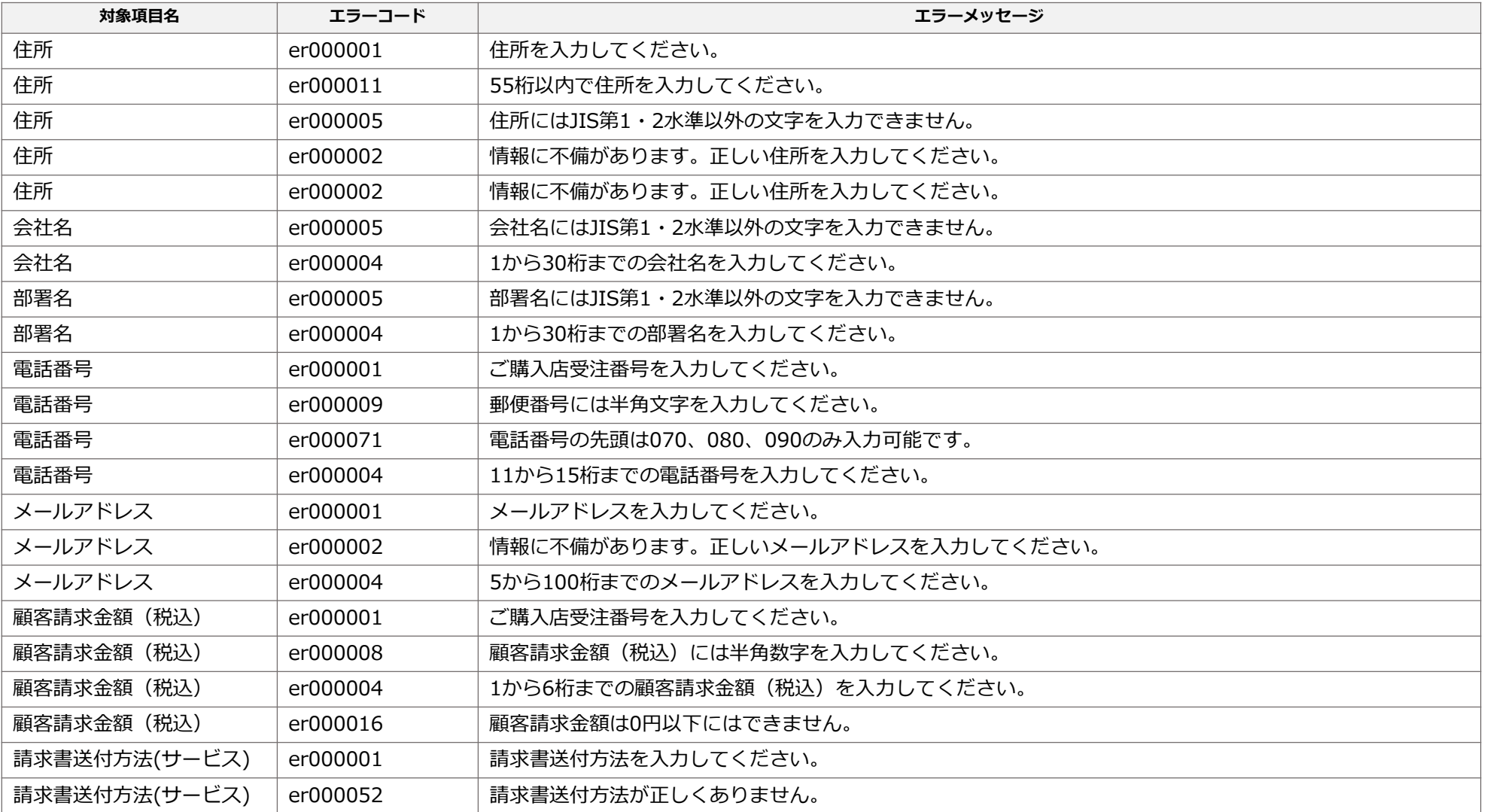

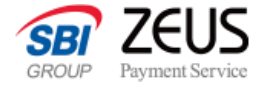

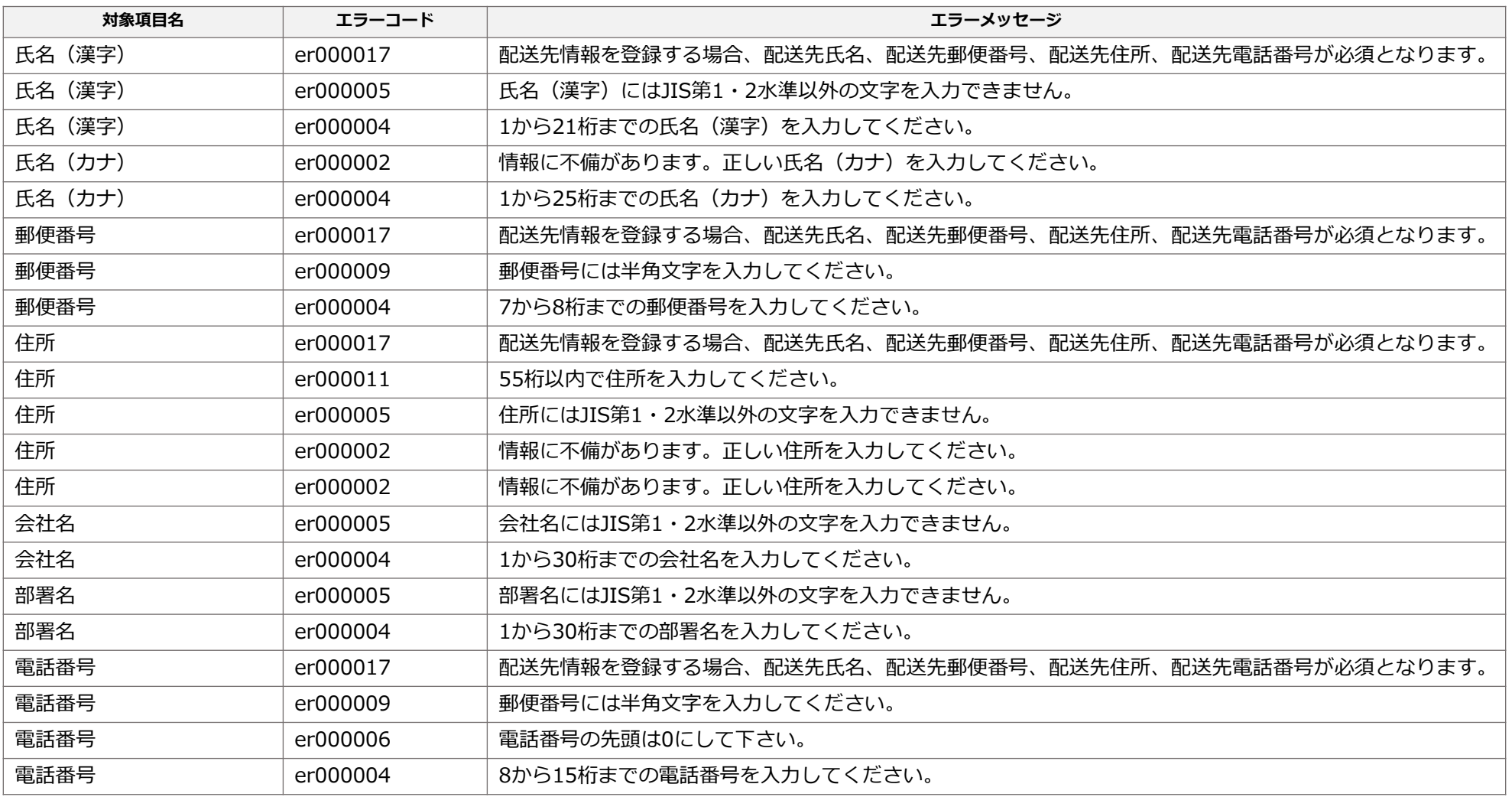

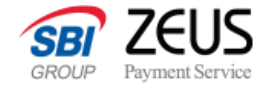

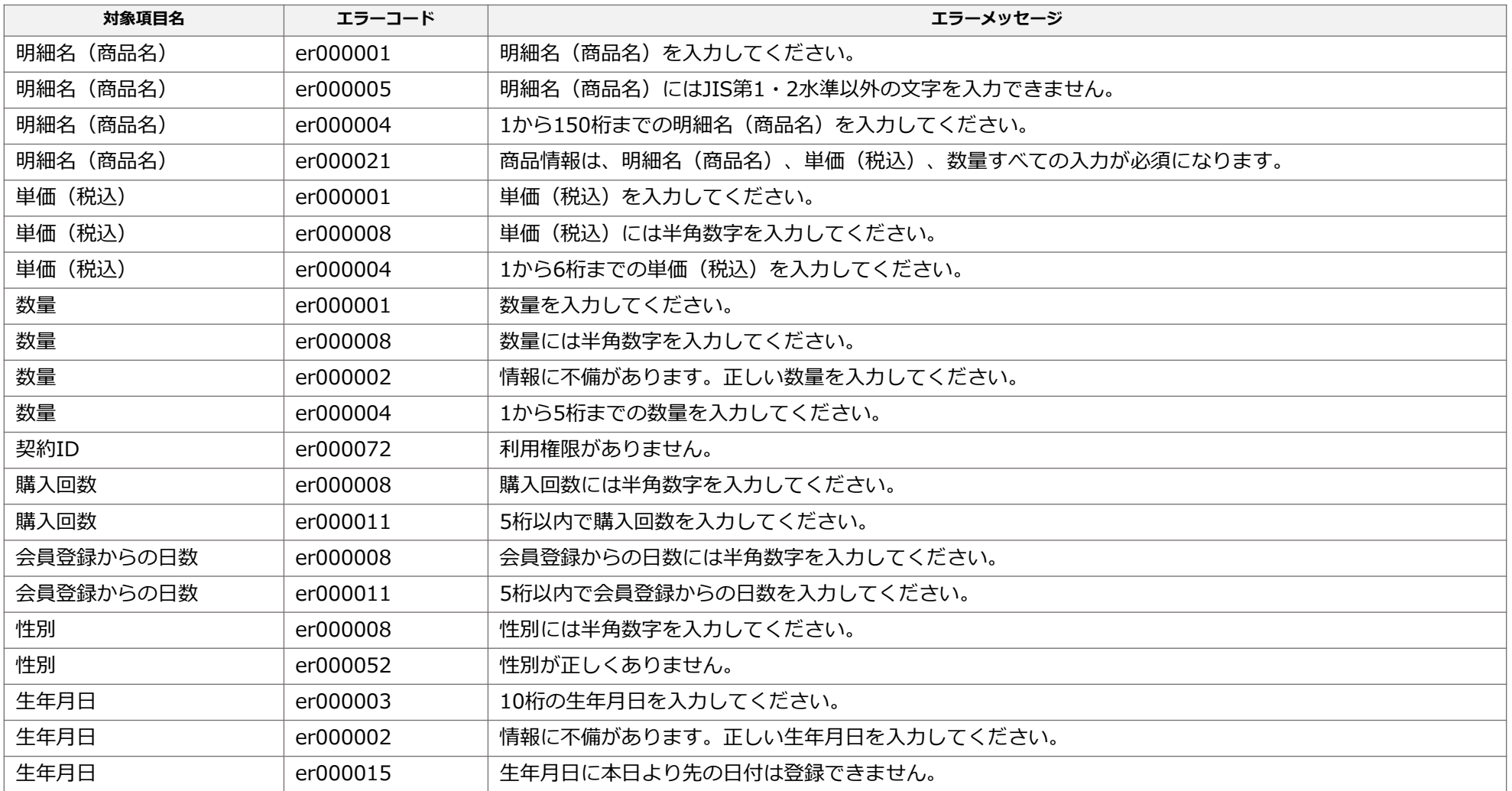

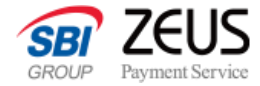

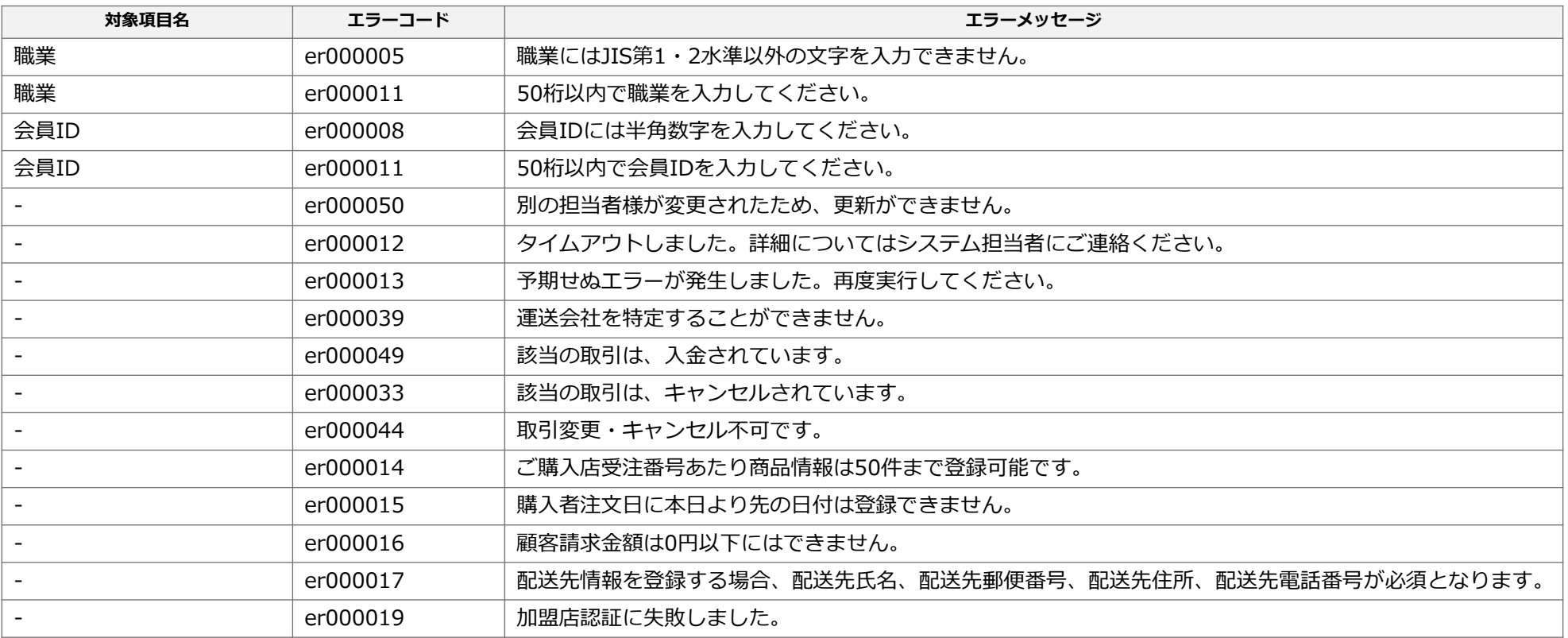

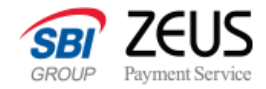

### **出荷登録APIのエラーコード**

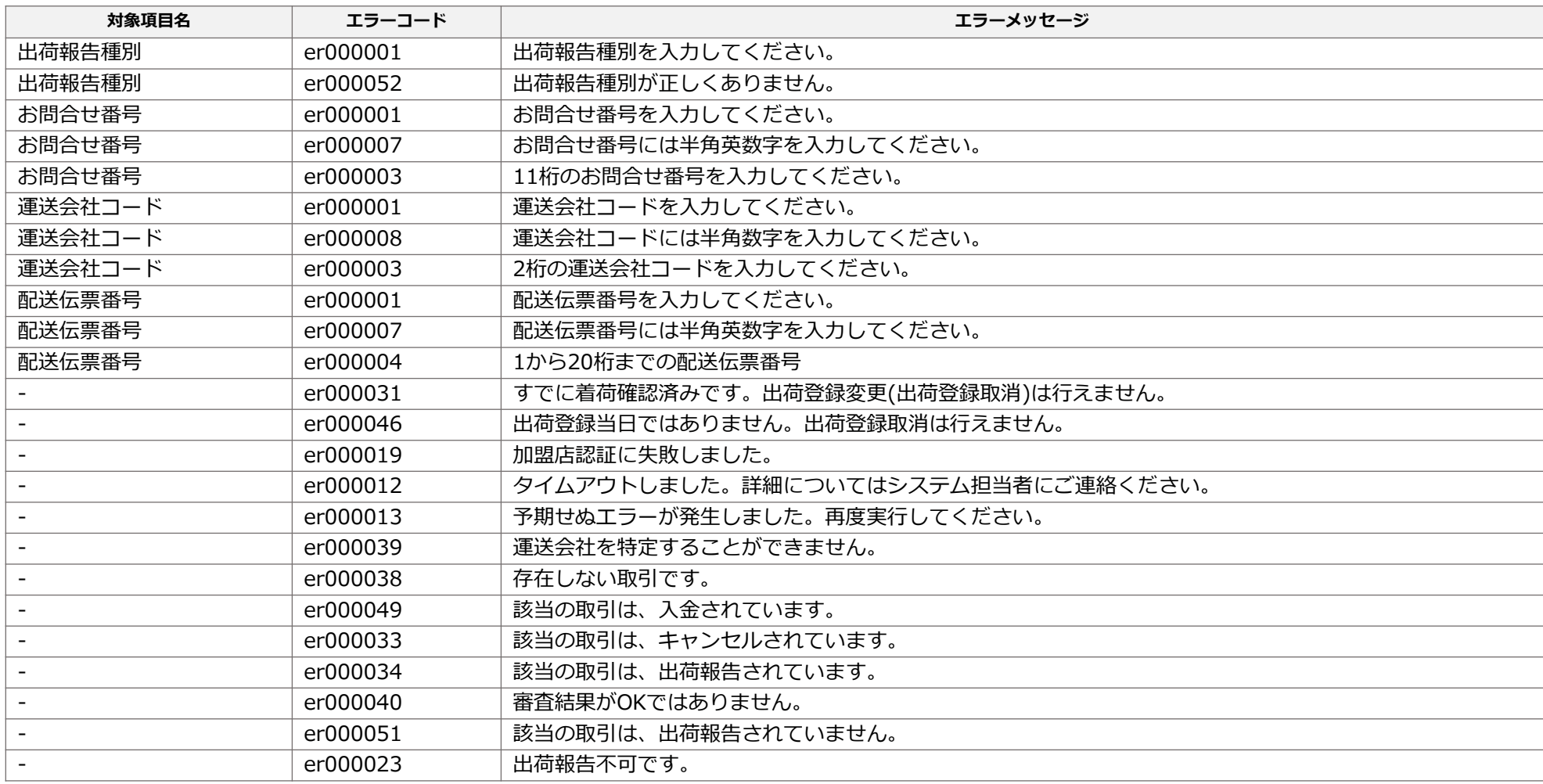

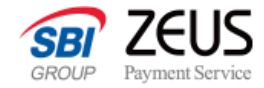

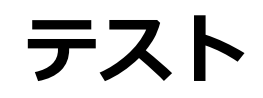

動作確認テストを行う際は、次ページの注意事項をよくお読みになり、実施してください。

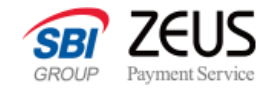

### **テスト方法**

動作確認用のテスト決済を登録する際は、以下の注意事項をご確認の上、実施してください。

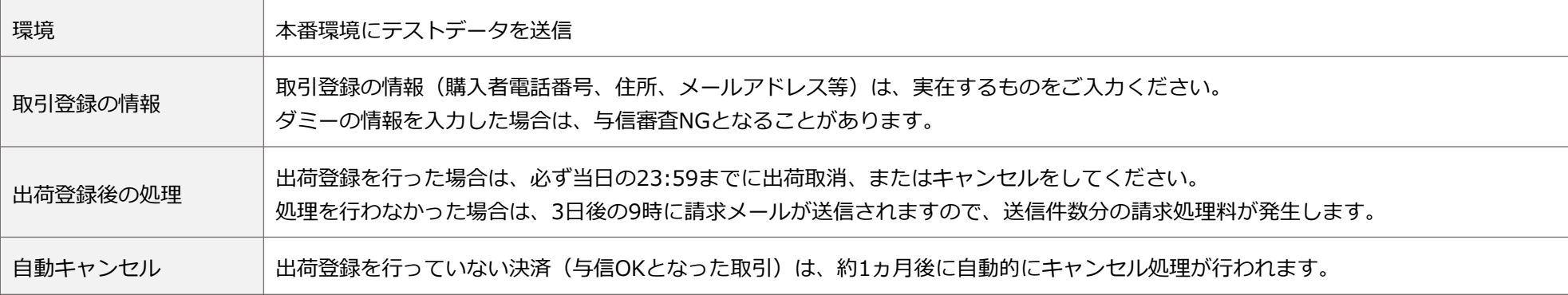

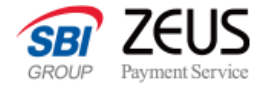

## **お問い合わせ**

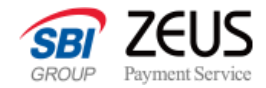

### **各種お問い合わせ先**

#### **事業者様サポートページのご案内**

最新のお知らせや、よくあるご質問など、事業者様サポートページにてご確認いただけます。 <https://support.cardservice.co.jp/hc/ja>

#### **テクニカルサポートのご案内**

システム設定に関する技術的なお問い合わせは以下より受け付けております。 <https://support.cardservice.co.jp/hc/ja/requests/new>

#### **営業担当へのお問い合わせ**

ご契約、システム設定、ご相談などは営業担当までご連絡ください。

株式会社ゼウス

TEL:03-3498-9077

MAIL: merchant@cardservice.co.jp

営業時間 :平日9:00~17:30(土日祝を除く)